# OpenXM/Risa/Asir-Contrib

OpenXM/Risa/Asir-Contrib User's Manual (日本語版) Edition 1.2.3 for OpenXM/Asir2000 February 2005.

by OpenXM Developing Team

### $1$

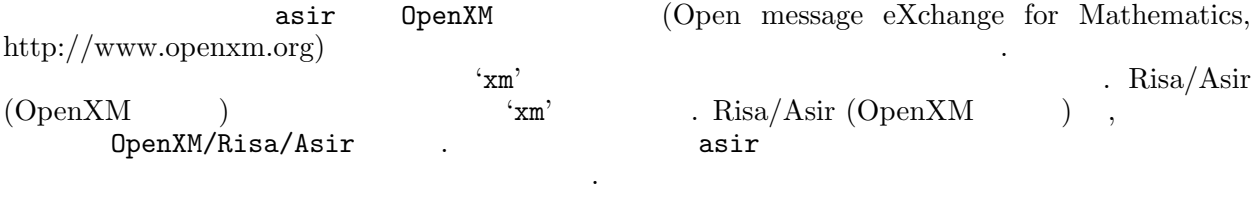

OpenXM  $, '$(OpenXM_HOME)/doc/OpenXM-specs'$ 'openxm-jp.tex'

List of contributors:

• Maekawa, Masahide (Oct., 1999 – : CVS server)

 $\overline{\phantom{a}}$ ,  $\overline{\phantom{a}}$ 

- Noro, Masayuki (Jan., 1996 : OpenXM Protocol OXRFC-100, asir2000)
- Ohara, Katsuyoshi (Jan., 1998 : ox math, oxc OXRFC-101)
- Takayama, Nobuki (Jan., 1996 : OpenXM Protocol OXRFC-100, kan/sm1, asir-contrib)
- Tamura, Yasushi (Nov., 1998 : OpenMath proxy, tfb)
- Fujimoto, Mitsushi (Windows)
- Iwane, Hidenao (Knapsack factorizer)
- Nakayama, Hiromasa (Gaussian elimination)
- Okutani, Yukio (Oct., 1999 Feb., 2000 : matrix, diff, ...)
- Stillman, Mike (Macaulay 2 client and server)
- Tsai, Harrison (Macaulay 2 client and server)

有用だとおもいますが無保証です.

Contrib  $\qquad \qquad \qquad \qquad \texttt{OpenXM/Copyright}.$ 

### 2 Asir Contrib

数名を用いるのが望ましい.

Asir Contrib (1) (names.rr longname) (2) Asir  $(3)$  OpenXM asir ている.

Asir Contrib  $\cdot$  .

 $OpenXM$  ,  $OpenXM$  $sm1\_hilbert$   $OpenXM$   $sm1$   $Hilbert$ poly\_hilbert\_polynomial Asir Contrib Hilbert (1)<br>poly\_hilbert\_polynomial , sm1\_hilbert (1) Hilbert  $\begin{minipage}{0.5\linewidth} \begin{tabular}{l} \multicolumn{2}{c}{\textbf{poly\_hilbert\_polynomial}}\\ \multicolumn{2}{c}{\textbf{rowial}}\\ \multicolumn{2}{c}{\textbf{rowial}}\\ \multicolumn{2}{c}{\textbf{sim\_hilbert}} \end{tabular} \end{minipage}$  $\begin{array}{c} \end{array}$  Hilbert commutativeRing.rr 
Hilbert commutativeRing\_hilbert\_polynomial  ${\small\textbf{Hilbert\_polynomial}}\quad,\\ \textbf{Hilbert\_polynomial}$ を呼び出して Hilbert 函数を計算するようになるかもしれない. したがって, ユーザプログラムは標準数学函

, OpenXM project (i.e. module .  $\kappa$  , kan/k0 Asir Contrib complex ( )  $\kappa$  kan/k0, asir/contrib

 $\,$  ,  $\,$  ,  $\,$  ,  $\,$  ,  $\,$  ,  $\,$  ,  $\,$  ,  $\,$  OpenXM  $\,$ タフェースの説明をおこなう.

## 3 Windows Asir-contrib

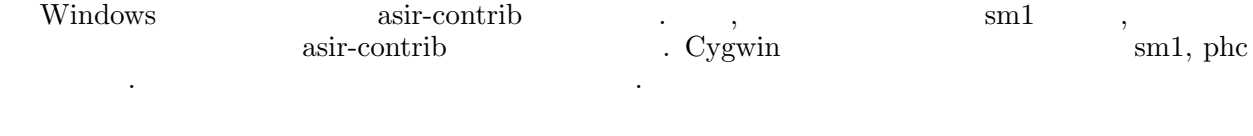

Windows . Windows cygwin .

- gnuplot\_\*
- $\bullet$  om\_\*
- $\bullet$  m\_\*
- phc\_\*
- print\_dvi\_form
- print\_gif\_form
- print\_open\_math\_xml\_form
- print\_png\_form
- print\_xdvi\_form
- print\_xv\_form
- tigers\_xv\_form

### $4\qquad(\qquad\qquad)$

4.0.1 base\_cancel

#### base cancel $(S)$

: It simplifies S by canceling the common factors of denominators and numerators.

Example:

```
base_cancel([(x-1)/(x^2-1), (x-1)/(x^3-1)]);
```
#### 4.0.2 base\_choose

base\_choose $(L,M)$ 

: It returns the list of the order M subsets of L.

Example:

```
base_choose([1,2,3],2);
```
It outputs all the order 2 subsets of the set  $\{1, 2, 3\}$ 

#### 4.0.3 base\_flatten

```
base_flatten(S)
```
: It flattens a nested list S.

Example:

```
base_flatten([[1,2,3],4]);
```
#### 4.0.4 base\_intersection

#### base\_intersection $(A, B)$

: It returns the intersection of A and B as a set.

```
base_intersection([1,2,3],[2,3,5,[6,5]]);
```
#### 4.0.5 base\_memberq

base\_memberq $(A, S)$ 

: It returns 1 if A is a member of the set S else returns 0.

Example:

base\_memberq(2,[1,2,3]);

#### 4.0.6 base\_permutation

```
base_permutation(L)
```
: It outputs all permutations of L. BUG; it uses a slow algorithm.

Example:

base\_permutation([1,2,3,4]);

#### 4.0.7 base\_position

base\_position $(A, S)$ 

: It returns the position of A in S.

Example:

base\_position("cat",["dog","cat","monkey"]);

#### 4.0.8 base\_prune

```
base_prune(A, S)
```
: It returns a list in which A is removed from S.

Example:

base\_prune("cat",["dog","cat","monkey"]);

#### 4.0.9 base\_replace

 $base\_replace(S, Rule)$ 

: It rewrites S by using the rule Rule

#### $base\_replace(x^2+y^2,[[x,a+1],[y,b]]);$

x is replaced by a+1 and y is replaced by b in  $x^2+y^2$ .

#### 4.0.10 base\_set\_minus

base\_set\_minus $(A, B)$ :  $A \setminus B$ 

Example:

base\_set\_minus([1,2,3],[3,4,5]);

#### 4.0.11 base\_set\_union

base\_set\_union $(A, B)$ :  $A \cup B$ 

Example:

base\_set\_union([1,2,3],[3,4,5]);

#### 4.0.12 base\_subsetq

base\_subsetq $(A, B)$ : if  $A \subseteq B$ , then it returns 1 else 0.

Example:

```
base_subsetq([1,2],[1,2,3,4,5]);
```
#### 4.0.13 base\_subsets\_of\_size

base\_subsets\_of\_size $(K, S)$ 

: It outputs all subsets of S of the size K. BUG; it uses a slow algorithm. Do not input a large S.

Example:

base\_subsets\_of\_size(2,[3,5,3,2]);

### $5$  ( )

5.0.1 number\_abs

:

 $\texttt{number}_\texttt{abs}(X)$ 

Example:

number\_abs(-3);

#### 5.0.2 number\_ceiling

#### $number\_ceiling(X)$ :

Example:

number\_abs(1.5);

#### 5.0.3 number\_factor

```
number\_factor(X)
```
: It factors the given integer X.

Example:

number\_factor(20);

#### 5.0.4 number\_floor

 $number\_floor(X)$ 

:

Example:

number\_floor(1.5);

#### 5.0.5 number\_imaginary\_part

```
number\_imaginary\_part(X)
```
:

Example:

number\_imaginary\_part(1+2\*@i);

5.0.6 number\_is\_integer

```
number_is\_integer(X):
```
Example:

number\_is\_integer(2/3);

5.0.7 number\_real\_part

```
number\_real\_part(X):
```

```
number_real_part(1+2*@i);
```
 $\begin{array}{cccc} 6 & : & ( & ) & & 10 \end{array}$ 

# $\begin{array}{cccc} 6 & & & \\ & & ( & & ) \end{array}$

: () 11

## 級数(標準数学函数)

まだ書いてない.

# 8 超幾何函数(標準数学函数)

### 9 行列(標準数学函数)

#### 9.0.1 matrix\_clone

#### $matrix\_clone(M)$

: It generates the clone of the matrix M.

#### Example:

 $matrix\_clone(matrix\_list_to\_matrix([1,1],[0,1]]));$ 

#### 9.0.2 matrix\_det

#### $matrix\_det(M)$

: It returns the determinant of the matrix M.

#### Example:

poly\_factor(matrix\_det([[1,x,x^2],[1,y,y^2],[1,z,z^2]]));

#### 9.0.3 matrix\_diagonal\_matrix

#### $matrix\_diagonal\_matrix(L)$

: It returns the diagonal matrix with diagonal entries L.

Example:

matrix\_diagonal\_matrix([1,2,3]);

#### References

matrix\_list\_to\_matrix

#### 9.0.4 matrix\_eigenavalues

#### $matrix_eigenavalues(M)$

: It returns the eigenvalues of the matrix M.

```
matrix_eigenvalues([[x,1],[0,y]]);
```
#### 9.0.5 matrix\_identity\_matrix

#### $matrix\_identity\_matrix(N)$

: It returns the identity matrix of the size N.

Example:

matrix\_identity\_matrix(5);

#### References

matrix\_diagonal\_matrix

#### 9.0.6 matrix\_image

#### $matrix\_image(M)$

: It computes the image of M. Redundant vectors are removed.

Example:

```
matrix_image([[1,2,3],[2,4,6],[1,0,0]]);
```
#### References

matrix\_kernel

#### 9.0.7 matrix\_inner\_product

#### $matrix\_inner\_product(A, B)$

: It returns the inner product of two vectors A and B.

Example:

```
matrix\_inner\_product([1,2],[x,y]);
```
#### 9.0.8 matrix\_inverse

#### $matrix\_inverse(M)$

: It returns the inverse of the matrix M.

Example:

matrix\_inverse([[1,2],[0,1]]);

 $9:$  () 15

#### 9.0.9 matrix\_kernel

#### $matrix\_kernel(M)$

: It returns the basis of the kernel of the matrix M.

Example:

matrix\_kernel([[1,1,1,1],[0,1,3,4]]);

#### 9.0.10 matrix\_list\_to\_matrix

#### $matrix$ list\_to\_matrix $(M)$

: It translates the list M to a matrix.

#### Example:

print\_xdvi\_form(matrix\_list\_to\_matrix([[1,1],[0,2]]));

#### References

matrix\_matrix\_to\_list

#### 9.0.11 matrix\_matrix\_to\_list

 $matrix_matrix_to_list(M)$ : It translates the matrix M to a list.

#### References

matrix\_list\_to\_matrix

#### 9.0.12 matrix\_rank

```
matrix\_rank(M)
```
: It returns the rank of the matrix M.

Example:

```
matrix_rank([[1,1,1,1],[0,1,3,4]]);
```
#### 9.0.13 matrix\_solve\_linear

```
matrix\_solve\_linear(M, X, B): It solves the system of linear equations M X = B
```
Example:

matrix\_solve\_linear([[1,2],[0,1]],[x,y],[1,2]);

#### 9.0.14 matrix\_submatrix

#### $\mathtt{matrix\_submatrix}(M,Ind)$

: It returns the submatrix of M defined by the index set Ind.

Example:

matrix\_submatrix([[0,1],[2,3],[4,5]],[1,2]);

#### 9.0.15 matrix\_transpose

#### $matrix\_transpose(M)$

: It returns the transpose of the matrix M.

#### References

matrix\_list\_to\_matrix

 $10$  : Graphic(  $17$ 

## 10 Graphic(
a)

#### 10.0.16 print\_dvi\_form

#### print\_dvi\_form(S)

: It outputs S to a dvi file.

#### Example:

print\_dvi\_form(x^2-1);

#### References

print\_xdvi\_form , print\_tex\_form

#### 10.0.17 print\_em

#### $print_em(S)$

: It outputs S by a font to emphasize it.

#### Example:

 $print_em(x^2-1);$ 

#### 10.0.18 print\_gif\_form

 $print\_gif\_form(S)$ 

: It outputs S to a file of the gif format.

#### $print\_gif\_form(S \mid table = key0)$

: This function allows optional variables table

#### Example:

```
print_gif_form(newmat(2,2,[[x^2,x],[y^2-1,x/(x-1)]]));
```
#### References

print\_tex\_form

#### 10.0.19 print\_input\_form

10 : Graphic( a) 18

#### $print\_input\_form(S)$

: It transforms S to a string which can be parsed by asir.

Example:

```
print_input_form(quote(x^3-1));
```
#### 10.0.20 print\_open\_math\_tfb\_form

```
print_open_math_tfb_form(S)
```
: It transforms S to a tfb format of OpenMath XML.

It is experimental. You need to load taka print tfb.rr to call it.

Example:

 $print\_open\_math\_tfb\_form(quote(f(x, 1/(y+1))+2));$ 

#### 10.0.21 print\_open\_math\_xml\_form

#### print\_open\_math\_xml\_form(S)

: It transforms S to a string which is compliant to OpenMath(1999).

#### Example:

```
print_open_math_xml_form(x^3-1);
```
#### References

www.openmath.org

#### 10.0.22 print\_output

#### $print_output(Obj)$

: It outputs the object Obj to a file. If the optional variable file is set, then it outputs the Obj to the specified file, else it outputs it to "asir\_output\_tmp.txt". If the optional variable mode is set to "w", then the file is newly created. If the optional variable is not set, the Obj is appended to the file.

```
print_output(Obj | file=key0, mode=key1)
```
: This function allows optional variables file, mode

```
print_output("Hello"|file="test.txt");
```
 $10$  : Graphic(  $19$ 

#### References

glib\_tops , ( , )

#### 10.0.23 print\_ox\_rfc100\_xml\_form

```
print_ox_rfc100_xml_form(S)
```
: It transforms S to a string which is compliant to OpenXM RFC 100.

Example:

```
print_ox_rfc100_xml_form(x^3-1);
```
#### References

www.openxm.org

#### 10.0.24 print\_png\_form

```
print\_png\_form(S)
```
: It transforms S to a file of the format png.

Example:

```
print_png_form(x^3-1);
```
#### References

print\_tex\_form

#### 10.0.25 print\_terminal\_form

```
print_terminal_form(S)
```
: It transforms S to the terminal form???

#### 10.0.26 print\_tex\_form

 $print\_tex\_form(S)$ 

: It transforms S to a string of the LaTeX format.

 $print\_tex_form(S \mid table=key0)$ 

: This function allows optional variables table

The global variable Print tex form fraction format takes the values "auto", "frac", or "/". The global variable Print tex form no automatic subscript takes the values 0 or 1. BUG; A large input S cannot be translated.

Example:

print\_tex\_form(x\*dx+1 | table=[["dx","\\partial\_x"]]);

The optional variable table is used to give a translation table of asir symbols and tex symbols.

#### References

print\_xdvi\_form

#### 10.0.27 print\_tfb\_form

#### $print_tfb\_form(S)$

: It transforms S to the tfb format.

Example:

```
print_tfb_form(x+1);
```
#### 10.0.28 print\_xdvi\_form

#### print\_xdvi\_form(S)

: It transforms S to a xdvi file and previews the file by xdvi.

Example 0:

```
print_xdvi_form(newmat(2,2,[[x^2,x],[y^2-1,x/(x-1)]]));
```
Example 1:

```
print_xdvi_form(print_tex_form(1/2));
```
#### References

print\_tex\_form , print\_dvi\_form

#### 10.0.29 print\_xv\_form

print\_xv\_form(S)

: It transforms S to a gif file and previews the file by xv. print\_xv\_form(S | input=key0,format=key1)

: This function allows optional variables input, format

Example 0:

 $10 \quad : \text{Graphic}(\hspace{20pt}) \qquad \qquad \text{)} \tag{21}$ 

```
print_xv_{10}r = (x^2,1,[x^2,x],[y^2-1,x/(x-1)]));
```
Example 1:

print\_xv\_form(x+y | format="png");

If the optional variable format="png" is set, png format will be used to generate an input for xv.

References

print\_tex\_form , print\_gif\_form

### $11$  ( )

#### 11.0.1 poly\_degree

#### $poly\_degree(F)$

```
: It returns the degree of F with respect to the given weight vector.
poly\_degree(F \mid weight=key0, v=key1): This function allows optional variables weight, v
```
The weight is given by the optional variable weight w. It returns  $\text{ord}_{w}(F)$ 

Example:

 $poly\_degree(x^2+y^2-4 |weight=[100,1],v=[x,y])$ ;

#### 11.0.2 poly\_elimination\_ideal

```
poly-elimination_ideal(I, VV)
```
: It computes the ideal intersection of I and the monomial ideal generated by VV.  $poly\_elimination\_ideal(I, VV | grobner_basis=key0, v=key1)$ 

: This function allows optional variables grobner basis, v

If grobner basis is "yes", I is assumed to be a Grobner basis. The optional variable v is a list of variables which defines the ring of polynomials.

Example 0:

```
poly_elimination_ideal([x^2+y^2-4,x*y-1],[x]);
```
Example 1:

```
A = poly\_grobner_basis([x^2+y^2-4, x*y-1]|order=2, v=[y,x]);poly_elimination_ideal(A,[x]|grobner_basis="yes");
```
References

gr , hgr , gr\_mod , dp\_\*

#### 11.0.3 poly\_factor

 $poly\_factor(F)$ 

: It factorizes the polynomial F.

```
poly_factor(x^10-y^10);
```
11.0.4 poly\_gcd

#### $poly\_gcd(F,G)$

: It computes the polynomial GCD of F and G.

Example:

```
poly_gcd(x^10-y^10,x^25-y^25);
```
#### 11.0.5 poly\_grobner\_basis

```
poly_grobner_basis(I)
           : It returns the Grobner basis of I.
poly\_grobner\_basis(I \mid order=key0, v=key1): This function allows optional variables order, v
```
The optional variable v is a list of variables which defines the ring of polynomials.

Example:

 $A = poly\_grobner_basis([x^2+y^2-4, x*y-1]|order=2, v=[y,x]);$ 

11.0.6 poly\_hilbert\_polynomial

```
poly_hilbert_polynomial(I)
           : It returns the Hilbert polynomial of the ideal I.
poly\_hilbert\_polynomial ( | s=key0, v=key1)
           : This function allows optional variables s, v
```
The optional variable v is a list of variables.

Example:

```
poly_hilbert_polynomial([x1*y1,x1*y2,x2*y1,x2*y2]|s=k,v=[x1,x2,y1,y2]);
```
#### 11.0.7 poly\_initial

 $poly\_initial(I)$ 

: It returns the initial ideal of I with respect to the given order.

#### $poly\_initial(I \mid order=key0, v=key1)$

: This function allows optional variables order, v

The optional variable v is a list of variables. This function computes  $\text{in}_{\prec}(I)$ 

Example:

poly\_initial( $[x^2+y^2-4, x*y-1]$ |order=0,v= $[x,y]$ );

#### 11.0.8 poly\_initial\_coefficients

```
poly_initial_coefficients(I)
```
: It computes the coefficients of the initial ideal of I with respect to the given order.

 $poly\_initial\_coefficients(I | order=key0, v=key1)$ 

: This function allows optional variables order, v

The optional variable v is a list of variables. The order is specified by the optional variable order

Example:

```
poly\_initial\_coefficients([x^2+y^2-4, x*y-1]|order=0, v=[x,y]);
```
#### 11.0.9 poly\_initial\_term

#### $poly\_initial\_term(F)$

: It returns the initial term of a polynomial F with respect to the given weight vector.  $poly_$ initial\_term( $F \mid weight=$ key0,order=key1, $v=$ key2) : This function allows optional variables weight, order, v

The weight is given by the optional variable weight w. It returns  $\text{in}_{w}(F)$ 

Example:

```
poly_initial_term(x^2+y^2-4 |weight=[100,1],v=[x,y]);
```
#### 11.0.10 poly\_solve\_linear

#### $poly\_solve\_linear(Eqs, V)$

: It solves the system of linear equations Eqs with respect to the set of variables V.

```
poly_solve_linear([2*x+3*y-z-2, x+y+z-1], [x,y,z]);
```
# $12 \qquad (\qquad \qquad )$

### 13 OpenMath (1999 )

間の変換をおこなう.

ある.

'om' Sava

Author of OMproxy : Yasushi Tamura , tamura@math.kobe-u.ac.jp

13.0.1 om\_start

om\_start()

 $\ldots$  OMproxy  $\ldots$  CMO OpenMath XML (CD's in 1999)

return

```
[155] load("om");
1
[160] om_start();
control: wait OX
Trying to connect to the server... Done.
\Omega[161] om_xml(<<1,0>>+2*<<0,1>>);
<OMOBJ><OMA><OMS name="DMP" cd="poly"/>
<OMA><OMS name="PolyRing" cd="poly"/>
<OMI>2</OMI></OMA><OMA>
<OMS name="SDMP" cd="poly"/>
<OMA><OMS name="Monom" cd="poly"/><OMI>1</OMI><OMI>1</OMI><OMI>0</OMI></OMA>
<OMA><OMS name="Monom" cd="poly"/><OMI>2</OMI><OMI>0</OMI><OMI>1</OMI></OMA>
</OMA></OMA></OMOBJ>
[162] om_xml_to_cmo(@);
(1)*<<1,0>>+(2)*<<0,1>>
```
13.0.2 om\_xml

 $om\_xml(s|proc=p)$  $\therefore$  s CMO OpenMath XML (CD's in 1999) return p  $S$ •  $s$  CMO OpenMath XML (CD's in 1999)  $\blacksquare$ For (I=0; I<10; I++) {  $A = 2^I$ ;  $B = om\_xm1(A);$ 

```
C = om\_xml_to_cmo(B);print(A == C);}
```
13.0.3 om\_xml\_to\_cmo

```
om_xml_to_cmo(s|proc=p)
        \therefore OpenMath XML (CD's in 1999) s CMO .
```
 $return$ 

p

 $S$ 

• OpenMath XML (CD's in 1999)  $s$  CMO .

### 14 Differential equations (library by Okutani)

'gr', 'Matrix', 'Diff'  $\cdot$ 

 $OpenXM/Risa/Asir$ 

load("Diff")\$

という意味です. 線型偏微分方程式系

Yukio Okutani Risa/Asir odiff research to the contract of the contract of the contract of the contract of the contract of the contract of the contract of the contract of the contract of the contract of the contract of the contract of the contract

ようになります.

が始めに必要.

などのように使います...

 $[[f_\alpha,[\alpha_1,\ldots,\alpha_n]],\ldots]$ 

では、リストまたはリストまたはソストまたは多項式である場所である場所である。リストはソストまたは多項式であるまます. リスト

これは X α  $f_\alpha \partial^\alpha$ 

(  $\overline{\phantom{a}}$  $\alpha^{(i)}$  $f_{\alpha^{(i)}}\partial^{\alpha^{(i)}}) \bullet u = 0 \quad (i=1,\ldots,s)$ 

 $[[[f_{\alpha^{(1)}},[\alpha^{(1)}_1,\ldots,\alpha^{(1)}_n]],\ldots],\ldots,[[f_{\alpha^{(s)}},[\alpha^{(s)}_1,\ldots,\alpha^{(s)}_n]],\ldots]]$  $x\partial_x + y\partial_y + 1$ 

 $[[x, [1, 0]], [y, [0, 1]], [1, [0, 0]]]$ 

 $x\partial_x + y\partial_y + 1, \partial_x^2 + \partial_y^2$ 

 $[[[x, [1, 0]], [y, [0, 1]], [1, [0, 0]]], [[1, [2, 0]], [1, [0, 2]]]]$ 

となります. またこの表現法を使うときは変数リストを常に意識している必要があります. 次に多項式による  $\alpha$  and  $dx$  contract at  $dx$  contract at  $x\partial_x + y\partial_y + 1$  $x * dx + y * dy + 1$ 

14.0.1 odiff\_op\_appell4

 $odiff\_op\_append14(a, b, c1, c2, V)$  $\therefore$  appell  $F_4$ 

return

と表現されます.

```
a, b, c1, c2
V• odiff_op_appell4 .
      [298] odiff_op_appell4(a,b,c1,c2,[x,y]);
      [ [ [ -x^2+x, [2,0]], [-2*y*x, [1,1]], [-y^2, [0,2]]],[(-a-b-1)*x+c1,[1,0]], [(-a-b-1)*y,[0,1]], [-b*a,[0,0]]],
        \left[ \begin{array}{cc} [-y^2+y,[0,2]] , & [-2*y*x,[1,1]] , & [-x^2,[2,0]] , \end{array} \right][(-a-b-1)*y+c2,[0,1]], [(-a-b-1)*x,[1,0]], [-b*a,[0,0]]]]
14.0.2 odiff_op_tosm1
odiff\_op\_tosm1(LL,V)\mathrm{cm}1 .
return
LLV• which are the state of the state of the state of the state of the state of the state of the state of the state of the state of the state of the state of the state of the state of the state of the state of the state of th
 • odiff_op_tosm1
      [299] odiff_op_tosm1([[[x,[2,0]],[-1,[0,0]]],
                                    [[y,[0,2]],[-1,[0,0]]]],[x,y]);
      [ + (+ (1) x) dx^2 + (+ (-1)), + (+ (1) y) dy^2 + (+ (-1))][300] odiff_op_tosm1([[[x,[1,0]], [y,[0,1]], [1,[0,0]]],[[1,[2,0]],[1,[0,2]]]],[x,y]);
      [ + (+ (1) x) dx + (+ (1) y) dy + (+ (1)), + (+ (1)) dx^2 + (+ (1)) dy^2][301] odiff_op_tosm1([[[1/2,[1,0]],[1,[0,0]]],
                                    [1/3, [0,1]],[1/4, [0,0]]]],[x,y];
      [ + (+ (6)) dx + (+ (12)), + (+ (4)) dy + (+ (3)) ][302] odiff_op_tosm1([ [[1/2*x, [1,0]], [1, [0,0]]],[1/3*y,[0,1]],[1/4,[0,0]]]],[x,y];
      [ + (+ (6) x) dx + (+ (12)), + (+ (4) y) dy + (+ (3))]14.0.3 odiff_op_toasir
odiff_op_toasir(LL, V)
```
::  $LL$  asir .

return  $LL$ 

#### $V$

```
• odiff_op_toasir
```

```
[303] odiff_op_toasir([[[1/2*x,[1,0]],[1,[0,0]]],
                           [1/3*y, [0,1]], [1/4, [0,0]]]], [x,y]);
[1/2*x*dx+1,1/3*y*dy+1/4]
[304] odiff_op_toasir([[[x,[1,0]],[y,[0,1]],[1,[0,0]]],
                           [1,[2,0]],[1,[0,2]]]],[x,y];
[x*dx+y*dy+1, dx^2+dy^2]
```
#### 14.0.4 odiff\_op\_fromasir

```
odiff\_op\_fromasir(D_list, V)\ldots asir \ldotsreturn
D list
V• odiff_op_fromasir
    [305] odiff_op_fromasir([1/2*x*dx+1,1/3*y*dy+1/4], [x,y]);
    [[[1/2*x, [1,0]], [1, [0,0]]], [[1/3*y, [0,1]], [1/4, [0,0]]]]][306] odiff_op_fromasir([x*dx+y*dy+1,dx^2+dy^2], [x,y]);[[[x,[1,0]], [y,[0,1]], [1, [0,0]]], [[1, [2,0]], [1, [0,2]]]]]14.0.5 odiff_act
odiff_act(L, F, V):: 微分作用素 L を有理式 F に作用させる. V は変数リスト.
return
```

```
L \qquad \qquad \text{or} \qquad\boldsymbol{F}V
```

```
\bullet odiff_act
```

```
[302] odiff_act([1,[2]], x^3+x^2+x+1, [x]);
6*x+2
[303] odiff_act([1,[1,0]],[1,[0,1]]],x^2+y^2,[x,y]);
2*x+2*y
```

```
[349] odiff_act(x*dx+y*dy, x^2+x*y+y^2, [x,y]);
     2*x^2+2*y*x+2*y^2
14.0.6 odiff_act_appell4
odiff\_act\_append14(a, b, c1, c2, F, V)\therefore odiff_op_appell4 \qquad Freturn
a, b, c1, c2
\boldsymbol{F}V\bullet odiff_act_appell4
     [303] odiff\_act\_append14(1,0,1,1,x^2+y^2,[x,y]);
     [-6*x^2+4*x-6*y^2,-6*x^2-6*y^2+4*y][304] odiff\_act\_append14(0,0,1,1,x^2+y^2,[x,y]);
     [-4*x^2+4*x-4*y^2,-4*x^2-4*y^2+4*y][305] odiff_act_appell4(-2,-2,-1,-1,x^2+y^2,[x,y]);
     [0,0]
14.0.7 odiff_poly_solve
odiff\_poly\_solve(LL,N,V)\colon\thinspace\colon\thinspace\mathbb{N}return
LLN \simV• odiff_poly_solve
     [297] odiff_poly_solve([[[x,[1,0]],[-1,[0,0]]],[[y,[0,1]],[-1,[0,0]]]],5,[x,y]);
     [-4*y*x, [-4]]
     [298] odiff_poly_solve([[[x,[1,0]], [-2, [0,0]]], [[y,[0,1]], [-2, [0,0]]]]], 5, [x,y]);
     [_33*y^2*x^2,[_33]]
     [356] odiff_poly_solve([x*dx+y*dy-3, dx+dy], 4, [x,y]);
     [-_126*x^3+3*_126*y*x^2-3*_126*y^2*x+_126*y^3,[_126]]
```

```
14.0.8 odiff_poly_solve_hg1
```

```
odiff_poly_solve_hg1(a,b,c,V):: ガウスの超幾何微分方程式の多項式解を求める.
return
a, b, cV• odiff_poly_solve_hg1 .
    [334] odiff_poly_solve_hg1(-3,-6,-5,[x]);
    [-1*x^6-2*-0*x^3+9/2*-0*x^2-18/5*-0*x+0,[0,-1]][335] odiff\_poly\_solve\_hg1(-3, -6, -7, [x]);
    [-4/7*2*x^3+15/7*2*x^2-18/7*2*x+2,[-2]]
```
14.0.9 odiff\_poly\_solve\_appell4

```
odiff\_poly\_solve\_append14(a,b,c1,c2,V):: F_4
```
return a, b, c1, c2

#### $V$

```
• odiff_poly_solve_appell4 .
```

```
[299] odiff_poly_solve_appell4(-3,1,-1,-1,[x,y]);
[-26*x^3+(3*x^26*y+26)*x^2+3*x^24*y^2*x-24*y^3+z4*y^2,[24*x^2,[-24,26]]]
```

```
[300] odiff_poly_solve_appell4(-3,1,1,-1,[x,y]);
[-3*_45*y^2*x-_45*y^3+_45*y^2,[_45]]
```
14.0.10 odiff\_rat\_solve

```
odiff\_rat\_solve(LL,Dn,N,V)\lim_{N\to\infty} Dn, \lim_{N\to\infty} N \lim_{N\to\infty}return
LLDnN \simV
```
#### $\bullet$  odiff\_rat\_solve .

[333]  $odiff\_rat\_solve([[[x,[1]], [1, [0]]]], x, 1, [x]);$  $[(-8)/(x),[-8]]$ 

[361] odiff\_rat\_solve( $[x*(1-x)*dx^2+(1-3*x)*dx-1],1-x,2,[x])$ ;  $[(-180)/(-x+1),[-180]]$ 

```
[350] D = oldif\_op\_appell4(0,0,3,0,[x,y])$
[351] odiff\_rat\_solve(D, x^2, 2, [x, y]);
[(-118*x^2-114*y*x+1/2*114*y^2+114*y)/(x^2),[-114,118]]
```
### 15 D-module (library by Okutani)

'gr', 'xm', 'Matrix', 'Diff', 'Dmodule'

 $OpenXM/Risa/Asir$ 

が始めに必要.

```
load("Diff")$ load("Dmodule")$
```
Yukio Okutani <br/> D- $\,$   $\,$   $\,$  sm1  $\,$ odmodule\_ the compact of the compact of the contract of the contract of the contract of the contract of the co

#### 15.0.1 odmodule\_d\_op\_tosm1

 $odmodule_d_op_tosm1(LL,V)$  $\mathrm{cm}1$  . return  $LL$  $\bar{V}$ • which are the state of the state of the state of the state of the state of the state of the state of the state of the state of the state of the state of the state of the state of the state of the state of the state of th diff\_op\_tosm1 . • odmodule\_d\_op\_tosm1  $[299]$  odmodule\_d\_op\_tosm1( $[[[x,[2,0]]$ , $[-1,[0,0]]]$ ,  $[[y,[0,2]]$ , $[-1,[0,0]]]]$ , $[x,y]$ );  $[ + (+ (1) x) dx^2 + (+ (-1)), + (+ (1) y) dy^2 + (+ (-1))]$  $[300]$  odmodule\_d\_op\_tosm1( $[[[x,[1,0]],[y,[0,1]],[1,[0,0]]]$ ,  $[[1,[2,0]]$ , $[1,[0,2]]$ ]], $[x,y]$ ;  $[ + (+ (1) x) dx + (+ (1) y) dy + (+ (1)), + (+ (1)) dx^2 + (+ (1)) dy^2]$ [301] odmodule\_d\_op\_tosm1([[[1/2,[1,0]],[1,[0,0]]],  $[1/3, [0,1]]$ , $[1/4, [0,0]]$ ]], $[x,y]$ ;  $[ + (+ (6)) dx + (+ (12)), + (+ (4)) dy + (+ (3))]$ [302] odmodule\_d\_op\_tosm1([[[1/2\*x,[1,0]],[1,[0,0]]],  $[1/3*y, [0,1]], [1/4, [0,0]]]], [x,y])$ ;  $[ + (+ (6) x) dx + (+ (12)), + (+ (4) y) dy + (+ (3))]$ 

#### 15.0.2 odmodule\_d\_op\_toasir

```
odmodule_d_op_toasir(LL, V): L asir .
```

```
return
LLVdiff_op_toasir .
 • odmodule_d_op_toasir
     [303] odmodule_d_op_toasir([[[1/2*x,[1,0]],[1,[0,0]]],
                               [1/3*y,[0,1]],[1/4,[0,0]]],[x,y];
     [1/2*x*dx+1,1/3*y*dy+1/4][304] odmodule_d_op_toasir([[[x,[1,0]],[y,[0,1]],[1,[0,0]]],
                               [1,[2,0]],[1,[0,2]]],[x,y];
     [x*dx+y*dy+1,dx^2+dy^2]
```
#### 15.0.3 odmodule\_d\_op\_fromasir

```
odmodule_d_op_fromasir(Dlist, V)
          :: asir
```
return  $D$ -list  $V$ 

```
diff_op_fromasir .
```

```
• odmodule_d_op_fromasir
```
[305] odmodule\_d\_op\_fromasir( $[1/2*x*dx+1,1/3*y*dy+1/4]$ ,  $[x,y]$ );  $[[[1/2*x,[1,0]], [1, [0,0]]], [[1/3*y,[0,1]], [1/4, [0,0]]]]]$ 

[306] odmodule\_d\_op\_fromasir( $[x*dx+y*dy+1, dx^2+dy^2]$ , $[x,y]$ );  $[[[x,[1,0]],[y,[0,1]],[1,[0,0]]],[[1,[2,0]],[1,[0,2]]]]]$ 

#### 15.0.4 odmodule\_ch\_ideal

```
odmodule\_ch\_ideal(D\_ideal,V)\therefore D_ideal characteristic ideal
```
 $return$ D\_ideal  $V$ 

- $D$ *ideal* generic parameter
- $\bullet$  odmodule\_ch\_ideal
```
[344] odmodule_ch_ideal([x*dx+y*dy+a, dx^2+dy^2],[x,y]);
[x*dx+y*dy, dx^2+dy^2, y*dy*dx-x*dy^2, (x^2+y^2)*dy^2][348] odmodule_ch_ideal(diff_op_appell4(a,b,c1,c2,[x,y]),[x,y]);
[-x*dx^2+y*dy^2,2*y*x*dy*dx+(y*x+y^2-y)*dy^2,
(2*y^2-2*y)*dy^2*dx+(-y*x+3*y^2+y)*dy^3,2*y*x*dy^2*dx+(y*x^2+(-2*y^2-y)*x+y^3-y^2)*dy^3]
```
15.0.5 odmodule\_singular\_locus

```
odmodule\_singular\_locus(D\_ideal,V)\therefore D ideal singular locus
```
return D\_ideal

 $V$ 

- D\_ideal generic parameter
- $\bullet$  odmodule\_singular\_locus

```
[356] D = diff\_op\_appell4(a, b, c1, c2, [x, y])$
[357] odmodule_singular_locus(D,[x,y]);
[-y*x^3+(2*y^2+2*y)*x^2+(-y^3+2*y^2-y)*x][358] D = diff\_op_hg1(a,b,c,[x])$
[359] odmodule_singular_locus(D,[x]);
[x^2-x]
```
15.0.6 odmodule\_restriction

 $odmodule\_restriction(D\_ideal,V,Rest)$  $\therefore$  D\_ideal 0 restriction

return D\_ideal  $V$ Rest

- D\_ideal generic parameter and the state of the state of the state of the state of the state of the state of the state of the state of the state of the state of the state of the state of the state of the state of the stat
- odmodule\_restriction .

```
[345] odmodule_restriction([x*dx+y*dy+a, dx^2+dy^2], [x,y], [y]);
[2,[-x*dx-a,-e0*x*dx-e0*ae0]]]
```
## 15.0.7 odmodule\_elimination

 $odmodule\_elimination(D\_ideal, V,Elim)$  $\therefore$  D\_ideal elimination ideal

 $return$  $D$ \_ideal  $V$  $Elim$ 

- D\_ideal generic parameter .
- $\bullet$  odmodule\_elimination .

[346] odmodule\_elimination( $[x*dx+y*dy+a, dx^2+dy^2]$ , $[x,y]$ , $[[y]$ , $[0]]$ );  $[x^2*dx^2+(2*a+2)*x*dx+a^2+a]$ 

[347] odmodule\_elimination( $[x*dx+y*dy+a, dx^2+dy^2]$ , $[x,y]$ , $[[y]$ , $[b]]$ );  $[(x^2+b^2)*dx^2+(2*a+2)*x*dx+a^2+a]$ 

# 16 DSOLV

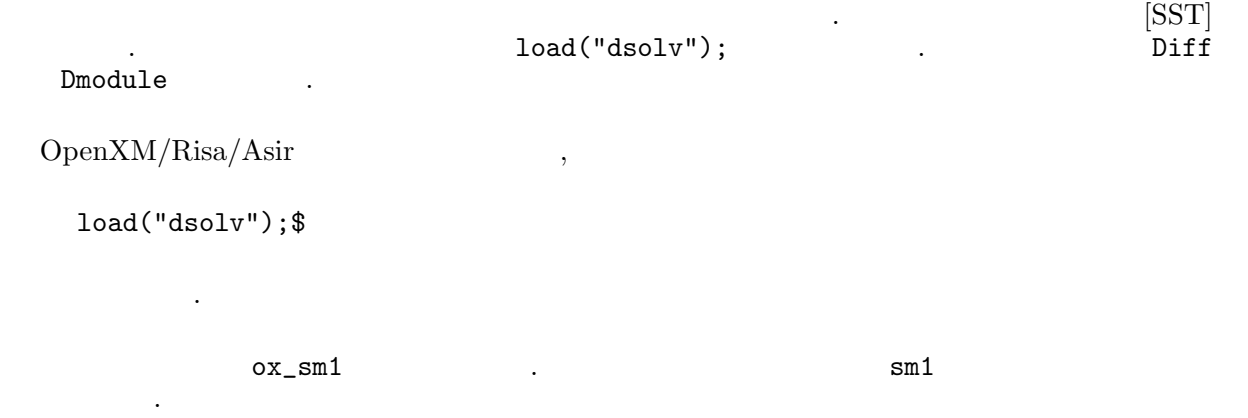

# 16.1

16.1.1 dsolv\_dual

 $dsolv\_dual(f, v)$  $\therefore f$ 

## f,  $V$

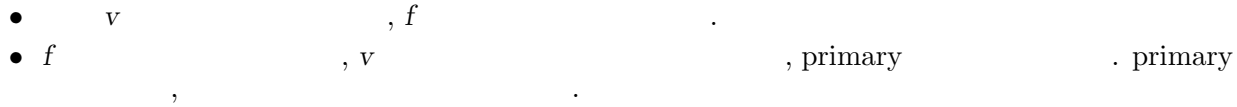

Algorithm:  $[SST]$  Algorithm 2.3.14  $x, y, ...$  $log(x)$ ,  $log(y)$ , ...,  $log(x)$ ,  $log(y)$ , ...,  $log(x)$ ,  $log(y)$ , ...) 微分方程式系の解となっている.

```
[435] dsolv\_dual([y-x^2,y+x^2],[x,y]);
[x,1]
[436] dsolv_act(y*dy-sml_mul(x*dx,x*dx,[x,y]),log(x),[x,y]);0
[437] dsolv_act(y*dy+sm1_mul(x*dx,x*dx,[x,y]),log(x),[x,y]);0
[439] primadec([y^2-x^3,x^2*y^2],[x,y]);
[[[y^2-x^3,y^4,x^2*y^2],[y,x]]][440] dsolv\_dual([y^2-x^3,x^2*y^2], [x,y]);
\overline{x}<sup>2</sup>x<sup>2</sup>3+1/4*x<sup>2</sup>4*y, x<sup>2</sup>xy, x*y<sup>2</sup>+1/12*x<sup>2</sup>4, y<sup>2</sup>3+x<sup>2</sup>3*y,
```

```
x^2, x*y, y^2+1/3*x^3, x, y, 1]
[441] dsolv_test_dual();
 Output is omitted.
```
### 16.1.2 dsolv\_starting\_term

```
dsolv_starting_term(f, v, w):: 正則ホロノミック系 f の方向 w での級数解の Staring terms を計算する. ここで, v は変数
         の集合.
```
f, v, w

• 正則ホロノミック系 f の方向 w での級数解の Staring terms を計算する. ここで, v は変数の集合.  $\{e1, e2, ...\}$ ,  $[s1, s2, ...\]$   $\qquad e1$  exponent  $s1$  $\,$ • Dsolv\_message\_starting\_term 1 セージを出力する.

Algorithm: Saito, Sturmfels, Takayama, Grobner Deformations of Hypergeometric Differential Equations ([SST]), Chapter 2.

```
[1076] F = sm1_gkz( [ [[1,1,1,1,1],[1,1,0,-1,0],[0,1,1,-1,0]], [1,0,0]]);[[x5*dx5+x4*dx4+x3*dx3+x2*dx2+x1*dx1-1,-x4*dx4+x2*dx2+x1*dx1,-x4*dx4+x3*dx3+x2*dx2,
 -dx2*dx5+dx1*dx3,dx5^2-dx2*dx4],[x1,x2,x3,x4,x5]]
[1077] A= dsolv_starting_term(F[0],F[1],[1,1,1,1,0])$
Computing the initial ideal.
Done.
Computing a primary ideal decomposition.
Primary ideal decomposition of the initial Frobenius ideal
to the direction [1,1,1,1,0] is
[[[x5+2*x4+x3-1,x5+3*x4-x2-1,x5+2*x4+x1-1,3*x5^2+(8*x4-6)*x5-8*x4+3,x5^2-2*x5-8*x4^2+1,x5^3-3*x5^2+3*x5-1],
 [x5-1, x4, x3, x2, x1]]----------- root is [ 0 0 0 0 1 ]
----------- dual system is
[x5^2+(-3/4*x4-1/2*x3-1/4*x2-1/2*x1)*x5+1/8*x4^2+(1/4*x3+1/4*x1)*x4+1/4*x2*x3-1/8*x2^2+1/4*x1*x2,
x4-2*x3+3*x2-2*x1,x5-x3+x2-x1,1]
[1078] A[0];
[[ 0 0 0 0 1 ]]
[1079] map(fctr, A[1][0]);
[[[1/8,1],[x5,1],[log(x2)+log(x4)-2*log(x5),1],[2*log(x1)-log(x2)+2*log(x3)+log(x4)-4*log(x5),1]],
 [[1,1],[x5,1],[-2*log(x1)+3*log(x2)-2*log(x3)+log(x4),1]],
```

```
[[1,1],[x5,1],[-log(x1)+log(x2)-log(x3)+log(x5),1]],
[[1,1],[x5,1]]]
```
# 17 GNUPLOT

GNUPLOT ox ox\_sm1\_gnuplot 'gnuplot' (physical contrib)' can end to the contribution of the contribution of the contribution of the contrib ある. nobuki@yama:~\$ asir This is Risa/Asir, Version 20020802 (Kobe Distribution). Copyright (C) 1994-2000, all rights reserved, FUJITSU LABORATORIES LIMITED. Copyright 2000,2001, Risa/Asir committers, http://www.openxm.org/. GC 6.1(alpha5) copyright 2001, H-J. Boehm, A. J. Demers, Xerox, SGI, HP. PARI 2.2.1(alpha), copyright (C) 2000, C. Batut, K. Belabas, D. Bernardi, H. Cohen and M. Olivier. OpenXM/Risa/Asir-Contrib(20020804), Copyright 2000-2002, OpenXM.org help("keyword"); ox\_help(0); ox\_help("keyword"); ox\_grep("keyword"); for help messages (unix version only).  $[255]$  gnuplot.start $()$ ;  $\Omega$  $[257]$  gnuplot.gnuplot("plot  $sin(x**2);$ ");  $\Omega$  $gnuplot.heat(dt,step)$  GNUPLOT  $\frac{\partial u}{\partial t} = \frac{\partial^2 u}{\partial x^2}$  $\frac{\partial}{\partial x^2}$ ,  $u(t,0) = u(t,1) = 1$  $u(0, x) = x$ ,  $(0 \le x \le 0.5)$ ,  $u(1, x) = 1 - x$ ,  $(0.5 \le x \le 1)$  $0 \leq t \leq dt * step$  (0,1) Heat\_N . static Heat\_N gnuplot.set\_heat\_N . Courant-Friedrichs-Levi  $dt^*$ Heat\_N\*Heat\_N  $0.5$  ,  $CFL$  ,  $\ldots$ 定性が生じるのを観察できる. gnuplot.set\_heat\_N(20); gnuplot.heat(0.001,30); (CFL number is 0.4) gnuplot.set\_heat\_N(20); gnuplot.heat(0.003,30); (CFL > 0.5 unstable)

Author of GNUPLOT: Thomas Williams, Colin Kelley

# $17.1$

### 17.1.1 gnuplot.start

gnuplot.start()

 $::$  Localhost  $ox\_sm1\_gnuplot$ 

return

```
• Localhost ox_sm1_gnuplot . ox\_sm1_gnuplot
```
- Xm\_noX =1 , ox\_sm1\_gnuplot debug window
- (Gnuplot\_proc
	- $P =$  gnuplot.start();

ox\_launch, gnuplot

```
17.1.2 gnuplot
```

```
gnuplot.gnuplot(s|proc=p)
         :: GNUPLOT sreturn
p
S• GNUPLOT s S GNUPLOT . \alpha \leq \texttt{sn1\_gnuplot}, \, \texttt{ox\_sm1\_gnuplot} \qquad \qquad \texttt{GNUPLOT} .
 \bullet GNUPLOT
 • GNUPLOT \hat{ } , **
     [232] P = gnuplot.start();
     \Omega*Plot 3 dimensional graph.
     [233] gnuplot.gnuplot("splot x**2-y**2;"|proc=P);
     0
     *Plot 2 dimensional graph.
     [234] gnuplot.gnuplot("plot [-pi:pi] [-2:2] cos(x);");
     \Omega*Output a graph as a postscript figure.
     [235] gnuplot.output(|file="hoge.eps");
     \Omega[236] gnuplot.gnuplot("plot sin(x)*cos(x);");
     \Omega[237] gnuplot.gnuplot(|file="x11");
     \Omega*Plot 3 dimensional graph hiding unvisible lines.
     [236] gnuplot.gnuplot("set hidden3d");
     \Omega[237] gnuplot.gnuplot("splot (x**2+y**2)*sin(x**2+y**2)");
     \Omega[238] gnuplot.gnuplot("set isosamples 50");
     \Omega[239] gnuplot.gnuplot("split (x**2+yx*2)*sin(x**2+yx*2)");
```
ox\_launch, gnuplot.start, rtostr, gnuplot.plot\_dots

 $, \qquad \qquad ; \qquad \qquad \text{GNUPLOT}, \qquad \qquad \text{, ISBN4-924998-11-7}$ 

### 17.1.3 gnuplot.plot\_dots

```
gnuplot.plot_dots(d,s|proc=p)
        \colon d \qquad s
```
return

p  $d \sim$ s  $0$ 

は省略してよい.

 $d$   $\qquad \qquad s$   $\qquad \qquad .$   $s$   $\qquad \qquad$  : "style color point".  $\qquad \qquad$  style lines, points, linespoints, impulses, dots, steps, errorbars, boxes, boxerrorbars and color  $1 \text{ (red)}, 2 \text{ (green)}, 3 \text{ (blue)}, 4, \ldots, 8$  point  $1 \text{ 8}$  . color, point

•  $d == [ ]$ 

```
[239] P = gnuplot.start();
\Omega[240] gnuplot.plot_dots([ ] , 0);\Omega[241] for (I=0; I<10; I++) gnuplot.plot_dots([[I,I^2]]," lines ");
[242] A = [ ];\Box[243] for (I=0; I<10; I++) A = append(A, [ [I, I^2]]);[244] A;
[0,0], [1,1], [2,4], [3,9], [4,16], [5,25], [6,36], [7,49], [8,64], [9,81][245] gnuplot.plot_dots(A," lines ");
0
```
gnuplot.start, plot "fileName" with options(GNUPLOT command), gnuplot.clean, gnuplot

### 17.1.4 gnuplot.heat

```
gnuplot.heat(dt, step):: 熱伝導方程式を数値的に解く.
returndtstep
      du/dt = d^2 u/dx^2, u(t,0) = u(t,1) = 0 u(0,x) = x (0 \le x \le 0.5),
   u(0,x) = 1-x ( 0.5 \le x \le 1.0)
 • HeatN
```
# 17 : GNUPLOT 44

pde\_heat\_demo

```
[232] Heat N = 20$
[233] gnuplot.heat(0.001,30)$
```
### 17.1.5 gnuplot.output

```
gnuplot.output(|file=s)
         :: GNUPLOT Sreturn Void
s String
 • GNUPLOT \bullet S
 • s "x11" , \overline{X11} display graphics
    [273] gnuplot.output(|file="hoge.eps");
    Graphic output of GNUPLOT will be written to hoge.eps as a Poscript file.
    \Omega[274] gnuplot.gnuplot("plot tan(x)+sin(x);");
    0
    [275] gnuplot.output();
    Usage of gnuplot.output: gnuplot.output(|file="string")
                           gnuplot.output(|file="x11")
    Output device is set to X11
         参照 gnuplot
17.1.6 gnuplot.plot_function
gnuplot.plot_function(f|proc=p)
         \therefore gnuplot fp
f• gnuplot f[290] gnuplot.plot_function((x+sin(x))^2);0
    [291] gnuplot.plot_function([x, x^2, x^3]);
    \Omega参照 gnuplot.to_gnuplot_format
```
## 17.1.7 gnuplot.stop

gnuplot.stop()

 $::$  GNUPLOT  $\qquad \qquad$  ,  $\qquad \qquad$  fifo

return Void

s String

 $\bullet$  GNUPLOT  $\bullet$ ,  $\bullet$  fifo  $\bullet$ 

[273] gnuplot.stop()

gnuplot.start

• fifo gnuplot

## 17.1.8 gnuplot.setenv

gnuplot.setenv(key,value)

::

return Void key String value Object

• key "gnuplot.callingMethod" "plot.gnuplotexec".

Use the old method to communicate with gnuplot (version 3). This method does not use mkfifo, but we need a patched version of gnuplot. [273] gnuplot.setenv("gnuplot.callingMethod",0);

[274] gnuplot.setenv("plot.gnuplotexec",getenv("OpenXM\_HOME")+"/bin/gnuplot4ox");

Calling your own gnuplot binary. [274] gnuplot.setenv("plot.gnuplotexec","/cygdrive/c/program files/gnuplot/pgnuplot.ex

gnuplot.start

:  $(2)$   $46$ 

(2 )

# 19 Graphic Library (2 dimensional)

glib , Risa/Asir (draw\_obj) , BASIC 純なインタフェースを提供する.

# 19.0.1 glib\_line

 $glib$ line( $X0, Y0, X1, Y1$ ) : It draws the line  $[X0, Y0]$ –  $[X1, Y1]$  with color glib\_line( $X0, Y0, X1, Y1$  | color=key0) : This function allows optional variables color

Example:

glib\_line(0,0,5,3/2 | color=0xff00ff);

## 19.0.2 glib\_open

glib\_open()

: It starts the ox-plot server and opens a canvas. The canvas size is set to Glib-canvas-x X Glib canvas y (the default value is 400). This function is automatically called when the user calls glib functions.

### 19.0.3 glib\_plot

### $glib_plot(F)$

: It plots an object F on the glib canvas.

Example 0:

glib\_plot([[0,1],[0.1,0.9],[0.2,0.7],[0.3,0.5],[0.4,0.8]]);

Example 1:

glib\_plot(tan(x));

### 19.0.4 glib\_print

## $glib_print(X,Y,Text)$

: It put a string Text at  $[X, Y]$  on the glib canvas.

### $glib_print(X, Y, Text \mid color=key0)$

: This function allows optional variables color

### Example:

glib\_print(100,100,"Hello Worlds" | color=0xff0000);

### 19.0.5 glib\_ps\_form

### $glib_ps\_form(S)$

: It returns the PS code generated by executing S (experimental).

### Example 0:

glib\_ps\_form(quote( glib\_line(0,0,100,100) ));

Example 1:

glib\_ps\_form(quote([glib\_line(0,0,100,100),glib\_line(100,0,0,100)]));

### References

glib\_tops

## 19.0.6 glib\_putpixel

 $g$ lib\_putpixel $(X, Y)$ : It puts a pixel at [X,Y] with color  $glib\_putpixel(X, Y \mid color = key0)$ : This function allows optional variables color

Example:

```
glib_putpixel(1,2 | color=0xffff00);
```
### 19.0.7 glib\_tops

### glib\_tops()

: If Glib ps is set to 1, it returns a postscript program to draw the picture on the canvas.

### References

print\_output

### 19.0.8 glib\_window

glib\_window(Xmin,Ymin,Xmax,Ymax)

: It generates a window with the left top corner [Xmin,Ymin] and the right bottom corner [Xmax, Ymax]. If the global variable Glib\_math\_coordinate is set to 1, mathematical coordinate system will be employed, i.e., the left top corner will have the coordinate [Xmin,Ymax].

Example:

glib\_window(-1,-1,10,10);

# 20 Mathematica

Mathematica ox ox math  $\mathbf{C}^{\mathbf{m}'}$  and  $\mathbf{C}^{\mathbf{m}'}$ . 'm' '\$(OpenXM\_HOME)/lib/asir-contrib' : ox reset nobuki@yama:~\$ asir This is Risa/Asir, Version 20020802 (Kobe Distribution). Copyright (C) 1994-2000, all rights reserved, FUJITSU LABORATORIES LIMITED. Copyright 2000,2001, Risa/Asir committers, http://www.openxm.org/. GC 6.1(alpha5) copyright 2001, H-J. Boehm, A. J. Demers, Xerox, SGI, HP. PARI 2.2.1(alpha), copyright (C) 2000, C. Batut, K. Belabas, D. Bernardi, H. Cohen and M. Olivier. OpenXM/Risa/Asir-Contrib(20020804), Copyright 2000-2002, OpenXM.org help("keyword"); ox\_help(0); ox\_help("keyword"); ox\_grep("keyword"); for help messages (unix version only). [258] load("m")\$ m Version 19991113. mathematica.start, mathematica.tree\_to\_string, mathematica.n\_Eigen [259] mathematica.start(); ox\_math has started. ox\_math: Portions copyright 2000 Wolfram Research, Inc. See OpenXM/Copyright/Copyright.mathlink for details.  $\Omega$  $[260]$  mathematica.n\_Eigenvalues( $[1,2]$ , $[4,5]$ ]); [-0.464102,6.4641]

Mathematica is the trade mark of Wolfram Research Inc. This package requires Mathmatica Version 3.0, so you need Mathematica to make this package work. See http://www.wolfram.com. The copyright and license agreement of the mathlink is put at OpenXM/Copyright/Copyright.mathlink Note that the licence prohibits to connect to a mathematica kernel via the internet.

Author of ox\_math: Katsuyoshi Ohara, ohara@air.s.kanazawa-u.ac.jp.

# $20.1$

## 20.1.1 mathematica.start

```
mathematica.start()
          :: Localhost ox math
```
return

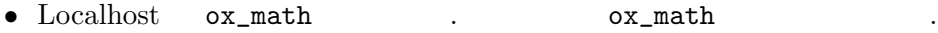

•  $Xm_n \times 1$  , ox\_math debug window

M\_proc

 $P =$  mathematica.start() ox\_launch 20.1.2 mathematica.tree\_to\_string mathematica.tree\_to\_string $(t)$  $\therefore$  ox\_math Mathematica  $t$  asir return  $t$  $\bullet$  t  $ox\_math$  Mathematica • ox\_math Mathematica  $t$  asir  $\bullet$  t asir  $\bullet$ , hence  $t$  t asir  $\, , \qquad \qquad , \qquad \qquad , \qquad \qquad \, , \qquad \qquad \, , \qquad \q$ 出形式の文字列へかえる. [267] mathematica.start(); 0 [268]  $ox\_execute\_string(0, "Expand[(x-1)^2]");$ 0 [269] A=ox\_pop\_cmo(0); [Plus,1,[Times,-2,x],[Power,x,2]] [270] mathematica.tree\_to\_string(A);  $(1)+((-2)*(x))+(x)^{2}(x)$  $[271]$  eval\_str $(\mathcal{Q})$ ; x^2-2\*x+1 [259] mathematica.tree\_to\_string(["List",1,2]); [1 , 2] [260] mathematica.tree\_to\_string(["Plus",2,3]);  $(2)+(3)$ [261] mathematica.tree\_to\_string(["Complex", 2.3, 4.55]); mathematica.complex(2.3 , 4.55) [362] mathematica.tree\_to\_string(["Plus",["Complex",1.2,3.5],1/2]);  $(mathematica.complex(1.2, 3.5))+(1/2)$ [380] eval\_str(@); (1.7+3.5\*@i) ox\_pop\_cmo, eval\_str, mathematica.rtomstr

20.1.3 mathematica.rtomstr

```
mathematica.rtomstr(t)\therefore t Mathematica
```
#### return

### $t$

```
• t Mathematica \hspace{1cm} . \hspace{1cm} , asir \hspace{1cm} [, ]
        , Mathematica {, }
    [259] mathematica.rtomstr([1,2,3]);
    {1,2,3}
    [260] mathematica.rtomstr([[1,x,x^2],[1,y,y^2]]);
    {1, x, x^2}, {1, y, y^2}mathematica.inverse(M) ox_math M
                . mathematica.inverse(M) r\_tostr(M) asir
Mathematica ox_execute_string Mathematica
    def inverse(M) {
      P = 0;A = \text{mathematica.rtomstr(M)};
      ox_execute_string(P,"Inverse["+A+"]");
      B = ox\_pop\_cmo(B);C = mathematica.tree_to_string(B);
      return(eval_str(C));
    }
    [269] M=[[1,x,x^2],[1,y,y^2],[1,z,z^2]];
    [[1,x,x^2],[1,y,y^2],[1,z,z^2]][270] A=mathematica.inverse(M)$
    [271] \text{red}(A[0][0]);(z*y)/(x^2+(-y-z)*x+z*y)
```
参照 ox\_execute\_string, ToExpression(Mathematica), mathematica.tree\_to\_string

# 21 OpenXM-Contrib

# $21.1$

```
21.1.1 ox_check_errors2
ox\_check\_errors2(p)\therefore \qquad preturnp
 • p \cdot\bullet \qquad \qquad \bullet[219] P=sm1.start();
    0
    [220] sm1.sm1(P," 0 get ");
    \Omega[221] ox_check_errors2(P);
    [error([7,4294967295,executeString: Usage:get])]
    Error on the server of the process number = 1To clean the stack of the ox server,
    type in ox_pops(P,N) (P: process number, N: the number of data you need to
    pop)
    out of the debug mode.
    If you like to automatically clean data on the server stack,
    set XM_debug=0;
```
# $22 \text{ OXshell}$

OXshell ox server ox server . OpenXM/src/kan96xx/Doc/oxshe  $OpenXM/doc/Papers/rims-2003-12-16-ja.tex$ 

## 22.0.1 oxshell.get\_value

```
oxshell.get_value(NAME,V)
           : It get the value of the variable NAME on the server ox shell.
```
Example:

```
oxshell.set_value("abc","Hello world!");
          oxshell.oxshell(["cp", "stringIn://abc", "stringOut://result"]);
          oxshell.get_value("result");
```
### References

oxshell.oxshell , oxshell.set\_value

# 22.0.2 oxshell.oxshell

```
oxshell.oxshell(L)
```
: It executes command L on a ox shell server. L must be an array. The result is the outputs to stdout and stderr.

Example:

```
oxshell.oxshell(["ls"]);
```
#### References

ox\_shell , oxshell.set\_value , oxshell.get\_value

22.0.3 oxshell.set\_value

```
oxshell.set_value(NAME,V)
```
: It set the value V to the variable Name on the server ox shell.

Example:

```
oxshell.set_value("abc","Hello world!");
          oxshell.oxshell(["cat", "stringIn://abc"]);
```
### References

```
oxshell.oxshell , oxshell.get_value
```
# $23$  pFq  $( )$

 $pFq\left(_pF_q\right)$  ( )

 $\label{eq:open} {\rm OpenXM/Risa/Asir} \qquad \qquad ,$ 

load("pfpcoh.rr")\$ load("pfphom.rr")\$

#### 23.0.1 pfp\_omega

が始めに必要.

 $pfp\_omega(P)$ 

: It returns the Gauss-Manin connection Omega for the generalized hypergeometric function P F P-1 (aa1, aa2, ...; cc1, cc2, ...; $x$ ).

Define a vector valued function Y of which elements are generalized hypergeometric function f 1=F and f 2=xdf 1/dx, f3=xd f 2/dx, ... It satisfies  $dY/dx=$  Omega Y. Generalized hypergeometric function is defined by the series p F p-1(aa1,aa2, ...; cc1, cc2, ...;x) = sum(k=0,infty; (aa1) k  $(aa2)$  k .../( (1) k  $(cc1)$  k  $(cc2)$  k ... )  $x^k$ 

Example:

pfp\_omega(3);

### 23.0.2 pfpcoh\_intersection

 $pfpcoh\_intersection(P)$ 

: pfpcoh intersection( $P$ ) returns an intersection matrix for cocycles associated to the generalized hypergeometric function  $p F(p-1)$ .

This program pfpcoh.rr computes an intersection matrix S of cocycles of p F p-1 and compares it with the matrix obtained by solving a differential equation for intersection matrix.

Algorithm: Ohara, Sugiki, Takayama, Quadratic Relations for Generalized Hypergeometric Functions p F p-1

Example:

load("pfpcoh.rr")\$ S=pfpcoh\_intersection(3);

Author : K.Ohara

 $23 \t : pFq$  ( )  $56$ 

### 23.0.3 pfphom\_intersection

 $pfphon\_intersection(P)$ 

: intersection matrix of homology cycles.

Computing intersection matrix of cycles associated to  $p F(p-1)$ . As to the meaning of parameters c1, c2, c3, ..., see the paper Ohara, Kyushu J. Math. Vol. 51 PP.123.

Algorithm: Ohara, Sugiki, Takayama, Quadratic Relations for Generalized Hypergeometric Functions p F p-1

Example:

### SS = pfphom\_intersection(3)\$

You get the intersection matrix of homologies for  $3 \text{ F } 2$ .

Author : K.Ohara

:

### 23.0.4 pfphom\_monodromy\_pair\_kyushu

```
pfphom_monodromy_pair_kyushu(P)
```
It returns the pair of monodromy matrices.

Algorithm: Ohara, Kyushu J. Math. Vol.51 PP.123 (1997)

Example:

## MP = pfphom\_monodromy\_pair\_kyushu(3)\$

You get a pair of monodromy matricies for  $3F2$  standing for two paths encircling 0 and 1.

# 24 PHC

PHC pack ox ox\_sm1\_phc Phc' phc '\$(OpenXM\_HOME)/lib/asir-contrib' nobuki@yama:~\$ asir This is Risa/Asir, Version 20020802 (Kobe Distribution). Copyright (C) 1994-2000, all rights reserved, FUJITSU LABORATORIES LIMITED. Copyright 2000,2001, Risa/Asir committers, http://www.openxm.org/. GC 6.1(alpha5) copyright 2001, H-J. Boehm, A. J. Demers, Xerox, SGI, HP. PARI 2.2.1(alpha), copyright (C) 2000, C. Batut, K. Belabas, D. Bernardi, H. Cohen and M. Olivier. OpenXM/Risa/Asir-Contrib(20020804), Copyright 2000-2002, OpenXM.org help("keyword"); ox\_help(0); ox\_help("keyword"); ox\_grep("keyword"); for help messages (unix version only).  $[255]$  phc.start $()$ ;  $\Omega$  $[257]$  phc.phc( $[x^2+y^2-4,x*y-1]$ ); The detailed output is in the file tmp.output.\* The answer is in the variable Phc.  $\Omega$ [260] Phc ; [[[-0.517638,0],[-1.93185,0]], [[1.93185,0],[0.517638,0]], [[-1.93185,0],[-0.517638,0]], [[0.517638,0],[1.93185,0]]] [261]

Author of PHC pack: Jan Verschelde.

1: Jan Verschelde, PHCpack: A general-purpose solver for polynomial systems by homotopy continuation". ACM Transaction on Mathematical Softwares, 25(2): 251-276, 1999.

2: Cox, D., O'Shea, Little, J., Using Algebraic Geometry, Springer. Mixed volumes

# $24.1$

ての章を見よ.

#### 24.1.1 phc.start

phc.start()

 $::$  Localhost  $ox\_sm1\_phc$ 

return

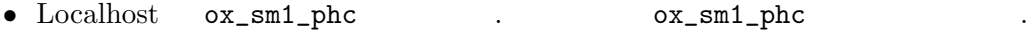

- $Xm_n \times 1$  , ox\_sm1\_phc debug window
- Phc\_proc

```
P = phc.start()
```
ox\_launch, phc

24.1.2 phc.phc

```
phc.phc(s|proc=p)
         \therefore PHC pack s
```
 $return$ 

```
p
```
 $S \sim$ 

```
S PHC pack PHC pack Jan
  Verschelde . www.mth.msu.edu/~jan . PHC pack
                                                                            , black-box
  solver black-box solver
                           the second pack that the PHC pack that is not a second second second second second second second second second second second second second second second second second second second second second second second second second
• PHC tmp.phc.out.pid, tmp.input.*, tmp.output.* The line
  ox_sm1_phc tmp.output.* PHC pack
  を解いたのかの詳しい情報がはいっている.
• \qquad \qquad \text{length}(s)
```
Algorithm: Jan Verschelde, PHCpack: A general-purpose solver for polynomial systems by homotopy continuation". ACM Transaction on Mathematical Softwares, 25(2): 251-276, 1999.

```
[232] P = phc.start();
0
[233] phc.phc([x^2+y^2-4, x*y-1]|proc=P);
The detailed output is in the file tmp.output.*
The answer is in the variable Phc.
0
[234] Phc;
[[[-1.93185,0],[-0.517638,0]],
 [[0.517638,0],[1.93185,0]],
 [[-0.517638,0],[-1.93185,0]],
 [[1.93185,0],[0.517638,0]]]
 [[x=[real, imaginary], y=[real,imaginary]], the first solution
  [x=[real, imaginary], y=[real,imaginary]], the second solution
  ...
```
ox\_launch, phc.start, '\$(OpenXM\_HOME)/bin/lin\_phcv2'(original PHC pack binary for linux)

# 25 Plucker

## 25.0.1 plucker

```
(m+1) \times n i_1, \ldots, i_m, j_k p_{i_1\cdots i_m j_k} ,
Plücker
                                \frac{m+1}{m}k=0(-1)^k p_{i_1 \cdots i_m j_k} p_{j_0 \cdots j_k \cdots j_{m+1}} = 0estimated the state of Plücker or September 2016. The September 2016. The September 2016. The September 2016.
25.0.2 plucker_relation
plucker_relation(L,M)\therefore Index L, M Plucker .
return quote
L \longrightarrow\overline{M}• L , Plucker i_1, \ldots, i_m , M , Plucker j_0, \ldots, j_{m+1}
```

```
[297] A = plucker_relation([1,2],[3,4,5,6]);
quote(y_1_2_3*y_4_5_6-y_1_2_4*y_3_5_6+y_1_2_5*y_3_4_6-y_1_2_6*y_3_4_5)
[298] eval_str(print_terminal_form(A));
y_4_5_6*y_1_2_3-y_3_5_6*y_1_2_4+y_3_4_6*y_1_2_5-y_3_4_5*y_1_2_6
```

```
25.0.3 plucker_y
plucker_y(L)\therefore Index L .
return
L \longrightarrow• Index L \blacksquare[297] plucker_y([1,2,3]);
   y_1_2_3[298] plucker_y([2,1,3]);
   -y_1_2_3
```
# 25.0.4 plucker\_index

# $\texttt{plucker\_index}(V)$

: It gets the index of the variable V.

Example:

plucker\_index(plucker\_y([1,2,3]));

# 26 SM1

sm1 ox ox\_sm1\_forAsir<br>'sm1' '\$(Ope 'sm1' '\$(OpenXM\_HOME)/lib/asir-contrib'  $sm1$ . sm1 0penXM/doc/kan96xx  $\lambda$ 項式の係数は整数でないといけない.  $X := \mathbf{C} \setminus \{0, 1\} = \mathbf{C} \setminus V(x(x-1))$  . X  $x = 0, x = 1$  1  $\ldots \qquad , \, 1 \qquad \qquad 2 \qquad \ldots \, {\rm sm1} \quad \, 0$  $\mathbf 1$  , we are  $\mathbf 1$  , we are the set of  $\mathbf 1$ nobuki@yama:~\$ asir This is Risa/Asir, Version 20020802 (Kobe Distribution). Copyright (C) 1994-2000, all rights reserved, FUJITSU LABORATORIES LIMITED. Copyright 2000,2001, Risa/Asir committers, http://www.openxm.org/. GC 6.1(alpha5) copyright 2001, H-J. Boehm, A. J. Demers, Xerox, SGI, HP. PARI 2.2.1(alpha), copyright (C) 2000, C. Batut, K. Belabas, D. Bernardi, H. Cohen and M. Olivier. OpenXM/Risa/Asir-Contrib(20020804), Copyright 2000-2002, OpenXM.org help("keyword"); ox\_help(0); ox\_help("keyword"); ox\_grep("keyword"); for help messages (unix version only).  $[283]$  sm1.deRham( $[x*(x-1), [x]]$ ); [1,2]

The author of sm1 : Nobuki Takayama, takayama@math.sci.kobe-u.ac.jp The author of sm1 packages : Toshinori Oaku, oaku@twcu.ac.jp Reference: [SST] Saito, M., Sturmfels, B., Takayama, N., Grobner Deformations of Hypergeometric Differential Equations, 1999, Springer. See the appendix.

# $26.1$  ox\_sm1\_forAsir

26.1.1 ox\_sm1\_forAsir

 $\,$ ,  $\,$ 

ox\_sm1\_forAsir

 $\therefore$  asir  $\text{sm1}$ 

ox sm1 forAsir asir sm1.start sm1

ox\_sm1\_forAsir = '\$(OpenXM\_HOME)/lib/sm1/bin/ox\_sm1' + '\$(OpenXM\_HOME)/lib/sm1/callsm1.sm1' (macro file)

+ '\$(OpenXM\_HOME)/lib/sm1/callsm1b.sm1' (macro file)

current directory,  $$(LOAD_SM1_PATH), $(OpenXM_HOME)/lib/sm1,$  $\sqrt{\text{usr}/\text{local}/\text{lib}/\text{sm1}}$  .  $\bullet$   $\cdot$  sm1  $\cdot$ 

'\$(OpenXM\_HOME)/src/kxx/oxserver00.c', '\$(OpenXM\_HOME)/src/kxx/sm1stackmachine.c'

# 26.2

#### 26.2.1 sm1.start

sm1.start()

 $::$  localhost  $ox\_sm1\_forAsir$ 

### $return$

• localhost ox\_sm1\_forAsir をスタートする. サーバ ox\_sm1\_forAsir の識別番号を戻す. •  $Xm_noX = 1$   $ox\_sm1_forAsir$ • コマンド ord を用いて変数順序を正しく設定しておく必要がある. たとえば, 変数 x dx 上の微分作  $(\text{dx} \quad \partial/\partial x$  ) , sm1 ,  $\text{dx}$  $\mathbf x$  x  $\mathbf x$   $\mathbf x$   $\$ 用いてはいけない. • a  $z$  , d o ,  $x0, ..., x20, y0, ..., y20, z0, ..., z20$ ,  $(cf. Sm1_{ord\_list} in sm1).$ •  $static Sm1\_proc$  .  $sm1.get\_Sm1\_proc()$ ことができる. [260] ord([da,a,db,b]);  $[da,a,db,b,dx,dy,dz,x,y,z,dt,ds,t,s,u,v,w,$ .......... omit ................... ] [261] a\*da; a\*da [262] cc\*dcc; dcc\*cc  $[263]$  sm1.mul(da,a, $[a]$ ); a\*da+1 [264] sm1.mul(a,da,[a]);

ox\_launch, sm1.push\_int0, sm1.push\_poly0, ord

### 26.2.2 sm1.sm1

a\*da

 $sm1.sm1(p,s)$ 

```
return
p
```
 $S$ 

```
• p sm1 s (q)
  [261] sm1.sm1(0," ((x-1)^2) . ");
  \Omega[262] ox_pop_string(0);
  x^2-2*x+1
  [263] sm1.sm1(0," [(x*(x-1)) [(x)] deRham ");
  0
  [264] ox_pop_string(0);
  [1 , 2]
```
sm1.start, ox\_push\_int0, sm1.push\_poly0, sm1.get\_Sm1\_proc().

```
26.2.3 sm1.push_int0
```

```
sm1.push\_int0(p,f):: f p .
```
return

p  $f$ 

- type(f) 2 (applying type  $(2 \tbinom{m}{2}, \tbinom{m}{2}, \t$ サーバへ送られる.
- type(f)  $0$  (zero),  $\begin{array}{ccc} 0 & 0 & 0 \\ 0 & 0 & 0 \end{array}$ ,  $32 \text{ bit}$   $0 \text{ x} \text{ -} \text{push} \text{ -} \text{cmo}(P, 0)$  $\texttt{CMO\_NULL} \qquad ,$
- sm1 , 32 bit bignum . type(f)  $1$  ( ) , 32 bit integer . ox\_push\_cmo(p,1234) bignum  $1234$  sm1  $32.98 \times 1234$  bignum ることに注意しよう.
- $\bullet$   $ox\_push\_cmo$  .

```
[219] P=sm1.start();
\Omega[220] sm1.push_int0(P,x*dx+1);
\Omega[221] A=ox_pop_cmo(P);
x*dx+1
[223] type(A);
7 (string)
[271] sm1.push_int0(0,[x*(x-1), [x]]);
\Omega[272] ox_execute_string(0," deRham ");
0
```

$$
[273]
$$
  $ox\_pop\_emo(0);$   
 $[1,2]$ 

### Reference

ox\_push\_cmo

26.2.4 sm1.gb

```
sm1.gb([f,v,w]\|proc=p,sorted=q,dehomogenic=r)\colon v f extended to the function of fsm1.gb_d([f, v, w] | proc=p)\colon v f
```
return

p, q, r f, v, w

- $V$   $f$   $\vdots$
- Weight w  $\bullet$  Weight w  $\bullet$ , graded reverse lexicographic order ブレブナ基底を計算する.
- $\sin 1.gb$  f ( w )  $\left(\begin{array}{ccc} w & & \end{array}\right)$  $\bullet$  sm1.gb\_d するときに与えらた順序でソートされている. 戻り値は [変数名のリスト, 順序をきめる行列, グレブナ基 , イニシャルモノミアルまたはイニシァル多項式] である. • Term order  $( SST)$ Section  $1.2$  ). h • オプショナル変数 q がセットされているときは, 3 番目の戻り値として, グレブナ基底およびイニシァル  $\blacksquare$ r and reduced reduced reduced reduced reduced reduced reduced reduced reduced reduced reduced reduced reduced reduced reduced reduced reduced reduced reduced reduced reduced reduced reduced reduced reduced reduced reduced

 $($  h 1  $)$ .  $[293]$  sm1.gb( $[ [x*dx+y*dy-1, x*y*dx*dy-2], [x,y]]$ );

 $[[x*dx+y*dy-1,y^2*dy^2+2], [x*dx,y^2*dy^2]]$ 

 $\{x\partial_x + y\partial_y - 1, y^2\partial_y^2 + 2\}$   $1 \le \partial_y \le \partial_x \le y \le x \le \cdots$  graded reverse lexicographic order  $\{x\partial_x, y^2\partial_y\}$ leading monomial (initial monomial)

 $[294]$  sm1.gb( $[dx^2+dy^2-4, dx*dy-1]$ , $[x,y]$ , $[dx,50,dy,2,x,1]$ ]]);  $[[dx+dy^3-4*dy,-dy^4+4*dy^2-1]$ ,  $[dx,-dy^4]$ 

 $m\,=\,x^ay^b\partial_x^c\partial_y^d$  $y'' = x^{a'} y^{b'} \partial_x^{c'} \partial_y^{d'}$  weight vector  $(\text{dx}, \text{dy}, x, y) = (50, 2, 1, 0)$ <br>  $m'$  $y' + 2d' + a'$ model is a reverse lexicographic order (  $50c + 2d + a = 50c' + 2d' + a$ reverse lexicographic order (executive ).

```
[294] F=sm1.gb([dx^2+dy^2-4,dx*dy-1],[x,y],[dx,50,dy,2,x,1]]]|sorted=1);
      map(print,F[2][0])$
      map(print,F[2][1])$
[595]
   sm1.gb([["dx*(x*dx +y*dy-2)-1", "dy*(x*dx + y*dy -2)-1"],
             [x,y], [[dx,1,x,-1], [dy,1]];
[[x*dx^2+(y*dy-h^2)*dx-h^3,x*dy*dx+y*dy^2-h^2*dy-h^3,h^3*dx-h^3*dy],[x*dx^2+(y*dy-h^2)*dx, x*dy*dx+y*dy^2-h^2*dy-h^3,h^3*dx]][596]
   sm1.gb_d([["dx (x dx +y dy-2)-1", "dy (x dx + y dy -2)-1"],
             "x,y", [[dx,1,x,-1], [dy,1]]);
[[[e0,x,y,H,E,dx,dy,h]],[0,-1,0,0,0,1,0,0],[0,0,0,0,0,0,1,0],[1,0,0,0,0,0,0,0],
  [0,1,1,1,1,1,1,0],[0,0,0,0,0,0,-1,0],[0,0,0,0,0,-1,0,0],
  [0,0,0,0,-1,0,0,0],[0,0,0,-1,0,0,0,0],[0,0,-1,0,0,0,0,0],
  [0,0,0,0,0,0,0,1]],
[[(1)*<<0,0,1,0,0,1,1,0>>+(1)*<<0,1,0,0,0,2,0,0>>+(-1)*<<0,0,0,0,0,1,0,2>>+(-
1)*
<<0,0,0,0,0,0,0,3>>,(1)*<<0,0,1,0,0,0,2,0>>+(1)*<<0,1,0,0,0,1,1,0>>+(-1)*<<0,0,0,0,0,0,0,1,2>>+(-1)*<<0,0,0,0,0,0,0,3>>,(1)*<<0,0,0,0,0,1,0,3>>+(-1)*<<0,0,0,0,0,0
,1,3>>],
 [(1)*<<0,0,1,0,0,1,1,0>>+(1)*<<0,1,0,0,0,2,0,0>>+(-1)*<<0,0,0,0,0,1,0,2>>,(1)*<(0,0,1,0,0,0,2,0 \rightarrow + (1) * < 0,1,0,0,0,1,1,0 \rightarrow + (-1) * < 0,0,0,0,0,0,1,2 \rightarrow + (-1) * < 0,0,0,0),0,0,0,0,3>>,(1)*<<0,0,0,0,0,1,0,3>>]]]
```
sm1.reduction, sm1.rat\_to\_p

```
26.2.5 sm1.deRham
```

```
sm1.deRham([f, v] | proc=p):: C^{\frown}n - (the zero set of f = 0)
         サーバに頼む.
returnp
fVX = C^{\sim} n \setminus V(f) (dim H^{\sim}0(X,C),
   dim H<sup>\gamma</sup>1(X,C), dim H<sup>\gamma</sup>2(X,C), ..., dim H\gamman(X,C)]
 • v \qquad n = \text{length}(v)• \text{sm1.deRham} sm1.de\text{Rham}(0, [x*y*z*(x+y+z-1)*(x-1)]y), [x, y, z]])
 • b-<br>
• b-<br>
+ \alpha, ox_asir ox_sm1_forAsir
   sm1(0,"[(parse) (oxasir.sm1) pushfile] extension"); ox\_asir
```
行されている.

#### .  $ox\_a$ sir\_forAsir

•  $sm1.$ deRham  $ox\_reset(sm1.get\_Sm1\_proc())$ ;  $\hspace{2cm} \text{sm1}$  $ox\_shutdown(sm1.get\_Sm1\_proc())$ ; , ox\_sm1\_forAsir shutdown [332]  $sm1.deRham([x^3-y^2,[x,y]]);$ [1,1,0]  $[333]$  sm1.deRham( $[x*(x-1), [x]]$ ); [1,2]

```
sm1.start, deRham (sm1 command)
```
Algorithm:

Oaku, Takayama, An algorithm for de Rham cohomology groups of the complement of an affine variety via D-module computation, Journal of pure and applied algebra 139 (1999), 201–233.

```
26.2.6 sm1.hilbert
```

```
sm1.hilbert([f, v] | proc = p)\colon \hspace{10mm} f .
hilbert_polynomial(f, v)\colon \hspace{10mm} f .
return
p
f, V• f V h(k) .
   h(k) = \dim_{\mathbb{Q}} F_k / I \cap F_k F k k I
    f \cdot• sm1.hilbert \qquad \qquad : \qquad \qquad \qquad f \qquad \qquad \qquad . \qquad ,f initial monomial f\cdots, \cdots, \cdots, \cdots, \cdots, \cdots, \cdots, \cdots, \cdots, \cdots, \cdots, \cdots, \cdots, \cdots, \cdots, \cdots, \cdots, \cdots, \cdots, \cdots, \cdots, \cdots, \cdots, \cdots, \cdots, \cdots, \cdots, \cdots, \cdots, \cdots, \cdots, \cdots\ldots as in the small small contract \ldots[346] load("katsura")$
     [351] A=hilbert_polynomial(katsura(5), [u0,u1,u2,u3,u4,u5]);
     32
     [279] load("katsura")$
     [280] A=gr(katsura(5),[u0,u1,u2,u3,u4,u5],0)$
     [281] dp_ord();
     \Omega[282] B=map(dp_ht,map(dp_ptod,A,[u0, u1, u2, u3, u4, u5]));
     [(1)*<<1,0,0,0,0,0&gt;>(1)*<<0,0,0,2,0,0&gt;,(1)*<<0,0,1,1,0,0&gt;,(1)*<<0,0,2,0,0,0&gt;),
```

```
(1)*<<0,1,1,0,0,0>>,(1)*<<0,2,0,0,0,0>>,(1)*<<0,0,0,1,1,1>>,(1)*<<0,0,0,1,2,0>>,
 (1)*<<0, 0, 1, 0, 2, 0>>,(1)*<<0, 1, 0, 0, 2, 0>>,(1)*<<0, 1, 0, 1, 1, 0>>,(1)*<<0, 0, 0, 0, 2, 2>>,
  (1)*<<0, 0, 1, 0, 1, 2>>,(1)*<<0, 1, 0, 0, 1, 2>>,(1)*<<0, 1, 0, 1, 0, 2>>,(1)*<<0, 0, 0, 0, 3, 1>>,
  (1)*<<0, 0, 0, 0, 4, 0>>,(1)*<<0, 0, 0, 0, 1, 4>>,(1)*<<0, 0, 0, 1, 0, 4>>,(1)*<<0, 0, 1, 0, 0, 4>>,
 (1)*<<0,1,0,0,0,4>>,(1)*<<0,0,0,0,0,6>>]
[283] C=map(dp_dtop, B, [u0, u1, u2, u3, u4, u5]);
[u0,u3^2,u3*u2,u2^2,u2*u1,u1^2,u5*u4*u3,u4^2*u3,u4^2*u2,u4^2*u1,u4*u3*u1,
 u5^2*u4^2,u5^2*u4*u2,u5^2*u4*u1,u5^2*u3*u1,u5*u4^3,u4^4,u5^4*u4,u5^4*u3,
u5^4*u2,u5^4*u1,u5^6]
[284] sm1.hilbert([C, [u0, u1, u2, u3, u4, u5]]);
32
```
sm1.start, sm1.gb, longname

# 26.2.7 sm1.genericAnn

```
sm1.genericAnn([f, v]|proc=p)\therefore f \hat{S} \qquad \qquad \qquad \therefore v \qquad \qquad \qquad \therefore y \qquad \qquad \qquad \therefore y \qquad \qquad \qquad \therefore y \qquad \qquad \qquad \therefore y \qquad \qquad \qquad \therefore y \qquad \qquad \qquad \therefore y \qquad \qquad \therefore y \qquad \qquad \therefore y \qquad \qquad \therefore y \qquad \qquad \therefore y \qquad \qquad \therefore y \qquad \qquad \therefore y \, f \qquad \qquad \textbf{rest}(v)return
p
f \simV• f \uparrow s , f \uparrow s . v v , s v[0]
       , f rest(v)[595] sm1.generichnn([x^3+y^3+z^3,[s,x,y,z]]);[-x*dx-y*dy-z*dz+3*s,z^2*dy-y^2*dz,z^2*dx-x^2*dz,y^2*dx-x^2*dy]sm1.start
26.2.8 sm1.wTensor0
sm1.wTensor0([f,g,v,w]|proc=p)\therefore f \quad g \quad D\text{-module} \quad 0returnp
f, g, v, w
  • f g D-\qquad 0 .
  • v は変数のリストである. w weight のリストである. 整数 w[i] は変数 v[i] weight である.
  • sm1.wTensor0 ox_sm1 wRestriction0 . wRestriction0 , generic weight
              W w w eneric
     で停止する.
```
- F G f g  $\cdot$  , 0  $\cdot$  FG 分方程式系である.
- $f, g$  D , , D<sup>^</sup>r .

 $[258]$  sm1.wTensor0( $[ [x*dx -1, y*dy -4], [dx+dy, dx-dy^2], [x,y], [1,2]]$ );  $[[-y*x*dx-y*x*dy+4*x+y], [5*x*dx^2+5*x*dx+2*y*dy^2+(-2*y-6)*dy+3],$  $[-25*x*dx+(-5*y*x-2*y^2)*dy^2+((5*y+15)*x+2*y^2+16*y)*dy-20*x-8*y-15],$  $[y^2*dy^2+(-y^2-8*y)*dy+4*y+20]]$ 

26.2.9 sm1.reduction

```
sm1.readuction([f,g,v,w]|proc=p)::
```
return

 $f \sim$ 

 $g, v, w$ 

- $p \qquad \qquad (ox\_sm1)$ 
	- $f$  homogenized ,  $g$  (reduce) ; ,  $\alpha$ , f understand v  $V$  w  $W$ . sm1.reduction\_noH , Weyl algebra .
	- $\epsilon : [r, c0, [c1, ..., cm], g]$   $g=[g1, ..., gm]$   $\ldots$   $c0$  f + c1 g1 + ... + cm  $gm = r$  .  $r/c0$  normal form
	- reducible
	- $sm1. \text{reduction}_d(P, F, G)$   $sm1. \text{reduction}_d(P, F, G)$ ,

```
[259] sm1.readuction([x^2+y^2-4,[y^4-4*y^2+1, x+y^3-4*y], [x,y]]);[x^2+y^2-4,1,[0,0],[y^4-4*y^2+1,x+y^3-4*y]\left[260\right] sm1.reduction(\left[x^2+y^2-4,\left[y^4-4*y^2+1, x+y^3-4*y\right],\left[x,y\right],\left[\left[x,1\right]\right]\right)\right);[0,1,[-y^2+4,-x+y^3-4*y], [y^4-4*y^2+1,x+y^3-4*y]
```
sm1.start, d\_true\_nf

# 26.2.10 sm1.xml\_tree\_to\_prefix\_string

```
sm1.xml_tree_to_prefix_string(s|proc=p)
          :: \hspace{15mm} \textbf{XML} \hspace{20mm} \textbf{OpenMath} \hspace{20mm} sreturn String
p Number
s String
 • XML OpenMath s• \text{om}^*
```
だサポートしていない.

• om\_xml\_to\_cmo(OpenMath Tree Expression)  $\sim$  CMO TREE  $\sim$  asir  $\sim$  CMO

$$
\bullet \quad \text{java} \qquad . \qquad ( \qquad \quad , \, / \text{usr}/\text{local}/\text{jdk1.1.8}/\text{bin} \qquad .
$$

```
[263] load("om");
1
[270] F=om_xml(x^4-1);
control: wait OX
Trying to connect to the server... Done.
<OMOBJ><OMA><OMS name="plus" cd="basic"/><OMA>
<OMS name="times" cd="basic"/><OMA>
<OMS name="power" cd="basic"/><OMV name="x"/><OMI>4</OMI></OMA>
<OMI>1</OMI></OMA><OMA><OMS name="times" cd="basic"/><OMA>
<OMS name="power" cd="basic"/><OMV name="x"/><OMI>0</OMI></OMA>
<OMI>-1</OMI></OMA></OMA></OMOBJ>
[271] sm1.xml_tree_to_prefix_string(F);
basic_plus(basic_times(basic_power(x,4),1),basic_times(basic_power(x,0),-1))
```
om\_\*, OpenXM/src/OpenMath, eval\_str

26.2.11 sm1.syz

```
sm1.syz([f, v, w] | proc=p)\therefore v f syzygy \therefore
```
return

p f, v, w

- $\{s,[g, m, t]].$  s f v syzygy  $g \, f$  weight vector w  $g \, g$   $f \, g$  $\alpha$  t t e g syzygy  $\alpha$ ,  $\alpha$  is g =
- $m f$ ,  $s f = 0$ . • Weight  $w$  w  $w$  , graded reverse lexicographic order
- ブレブナ基底を計算する. • Term order  $(SST)$ Section  $1.2$  ). h

```
[293] sm1.syz([ [x*dx+y*dy-1, x*y*dx*dy-2], [x,y]]);
[[[y*x*dy*dx-2,-x*dx-y*dy+1]], generators of the syzygy
[[x*dx+y*dy-1],[y^2*dy^2+2]], grobner basis
 [[1,0],[y*dy,-1]], transformation matrix
[[y*x*dy*dx-2,-x*dx-y*dy+1]]]]
```

```
[294]sm1.syz([[x^2*dx^2+x*dx+y^2*dy^2+y*dy-4,x*y*dx*dy-1],[x,y],[[dx,-1,x,1]]]);
[[[y*x*dy*dx-1,-x^2*dx^2-x*dx-y^2*dy^2-y*dy+4]], generators of the syzygy
 [[x^2*dx^2+h^2*x*dx+y^2*dy^2+h^2*y*dy-4*h^4],[y*x*dy*dx-h^4], GB[h^4*x*dx+y^3*dy^3+3*h^2*y^2*dy^2-3*h^4*y*dy]],
 [1,0], [0,1], [y*dy, -x*dx], transformation matrix
```

```
[[y*x*dy*dx-h^4,-x^2*dx^2-h^2*x*dx-y^2*dy^2-h^2*y*dy+4*h^4]]]]
```
# 26.2.12 sm1.mul

```
sm1.mul(f,g,v|proc=p)\therefore sm1 f g \circ vreturn
p
f, g\bar{V}• sm1 f g v
 • sm1.mu1_h homogenized Weyl
 • BUG: \text{sm1.mul}(p0*dp0,1,[p0]) dp0*p0+1 . d
    ていないと, この関数は正しい答えを戻さない.
     [277] sm1.mul(dx,x,[x]);
    x*dx+1
    [278] sm1.mul([x,y],[1,2],[x,y]);
    x+2*y
     [279] sm1.mul([1,2],[3,4]],[2, y],[1,2]],[x,y]);
     [[x+2,y+4],[3*x+4,3*y+8]]26.2.13 sm1.distraction
sm1.distraction([f, v, x, d, s] | proc=p)\therefore sm1 f distraction
return
p
f \simv,x,d,sp=\mbox{\tt sm1} , f=\mbox{\tt distraction} v
 • x, d, distract x, d, distraction , sを表す.
 • Distraction x^*dx x x^* and x^*dx x Saito, Sturmfels, Takayama
   : Grobner Deformations of Hypergeometric Differential Equations page 68
     [280] sm1.distraction([x*dx, [x], [x], [dx], [x]]);
    x
    [281] sm1.distraction([dx^2, [x], [x], [dx], [x]]);
    x^2-x[282] sm1.distraction([x^2,[x],[x],[dx],[x]]);
    x^2+3*x+2
```
 $26$  : SM1  $71$ 

26.2.14 sm1.gkz

```
[283] fctr(@);
[1,1], [x+1,1], [x+2,1]][284] sm1.distraction([x*dx*y+x^2*dx^2*dy,[x,y],[x],[dx],[x]]);
(x^2-x)*dy+xydistraction2(sm1),
```

```
sm1.gkz([A,B]|proc=p)\therefore A B GKZ (A-hypergeometric system)
return
p
A, B• A B GKZ (A-hypergeometric system) \cdot[280] sm1.gkz([ [1,1,1,1],[0,1,3,4]], [0,2] ]);
    [[x4*dx4+x3*dx3+x2*dx2+x1*dx1,4*x4*dx4+3*x3*dx3+x2*dx2-2,
     -dx1*dx4+dx2*dx3,-dx2^2*dx4+dx1*dx3^2,dx1^2*dx3-dx2^3,-dx2*dx4^2+dx3^3],
     [x1, x2, x3, x4]]
26.2.15 sm1.appell1
sm1.append11(a|proc=p):: F_1 F_Dreturn
p
\mathbf a• Appell F_1 n Lauricella F_1D(a,b1,b2,...,bn,c;x1,...,xn)a = (a, c, b1, \ldots, bn).• \text{sm1} appell1 \qquad \qquad \text{mm} ,
    [281] sm1.appell1([1,2,3,4]);
    [[((-x1+1)*x2*dx1-3*x2)*dx2+(-x1^2+x1)*dx1^2+(-5*x1+2)*dx1-3,(-x2^2+x2)*dx2^2+((-x1*x2+x1)*dx1-6*x2+2)*dx2-4*x1*dx1-4,((-x2+x1)*dx1+3)*dx2-4*dx1], equations
     [x1, x2]] the list of variables
    [282] sm1.gb(@);
```
```
[ [ ((-x2+x1)*dx1+3)*dx2-4*dx1, ((-x1+1)*x2*dx1-3*x2)*dx2+(-x1^2*x1)*dx1^2++(-5*x1+2)*dx1-3,(-x2^2+x2)*dx2^2+((-x2^2+x1)*dx1-3*x2+2)*dx2
 +(-4*x2-4*x1)*dx1-4,(x2^3+(-x1-1)*x2^2+x1*x2)*dx2^2+((-x1*x2+x1^2)*dx1+6*x2^2)+(-3*x1-2)*x2+2*x1)*dx2-4*x1^2*dx1+4*x2-4*x1],
 [x1*dx1*dx2,-x1^2*dx1^2,-x2^2*dx1*dx2,-x1*x2^2*dx2^2]]
[283] sm1.rank(sm1.appell1([1/2,3,5,-1/3]));
3
[285] Mu=2$ Beta = 1/3$
[287] sm1.rank(sm1.appell1([Mu+Beta,Mu+1,Beta,Beta,Beta]));
4
```
# 26.2.16 sm1.appell4

```
sm1.appell4(a|proc=p)
      \therefore F 4 F C
return
p
\mathbf a• Appell F_4 n Lauricella F_C(a,b,c1,c2,...,cn;x1,...,xn)a = (a, b, c1, \ldots, cn).\bullet \text{ sm1} appell1 \bullet[281] sm1.appell4([1,2,3,4]);
     [[-x2^2*dx2^2+(-2*x1*x2*dx1-4*x2)*dx2+(-x1^2+x1)*dx1^2+(-4*x1+3)*dx1-2,(-x2^2+x2)*dx2^2+(-2*x1*x2*dx1-4*x2+4)*dx2-x1^2*xdx1^2-4*x1*dx1-2],equations
       [x1, x2]] the list of variables
    [282] sm1.rank(0);
   4
```

```
26.2.17 sm1.rank
```
 $sm1.rank(a|proc=p)$  $\therefore$  a holonomic rank  $\therefore$ 

return

p

 $\mathbf a$ 

```
• 微分方程式系 a , generic point での正則解の次元を戻す. この次元を, holonomic rank と呼ぶ.
• a \cdot• a regular holonomic \bullet sm1.rrank holonomic rank .
 sm1.rank .
   [284] sm1.gkz([ [1,1,1,1],[0,1,3,4]], [0,2]]);
   [[x4*dx4+x3*dx3+x2*dx2+x1*dx1,4*x4*dx4+3*x3*dx3+x2*dx2-2,
    -dx1*dx4+dx2*dx3, -dx2^2*dx4+dx1*dx3^2,dx1^2*dx3-dx2^3,-dx2*dx4^2+dx3^3],
    [x1, x2, x3, x4]]
   [285] sm1.rrank(0);
   4
   [286] sm1.gkz([ [1,1,1,1],[0,1,3,4]], [1,2]]);
   [[x4*dx4+x3*dx3+x2*dx2+x1*dx1-1,4*x4*dx4+3*x3*dx3+x2*dx2-2,
   -dx1*dx4+dx2*dx3,-dx2^2*dx4+dx1*dx3^2,dx1^2*dx3-dx2^3,-dx2*dx4^2+dx3^3],
    [x1, x2, x3, x4]]
   [287] sm1.rrank(0);
   5
```

```
26.2.18 sm1.auto_reduce
```

```
sm1.auto_reduce(s|proc=p)
          \therefore "AutoReduce" s \therefore
```
p s

> •  $s$  1 , •  $s$  0  $s$ ,  $s$  reduced  $\cdot$  .

26.2.19 sm1.slope

 $sm1.slope(ii, v, f_{\text{d}}ltration, v_{\text{d}}ltration|proc=p)$  $\therefore$   $\qquad$  ii slope .

return

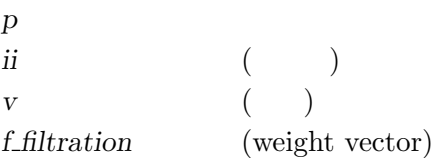

#### v filtration

 $(weight vector)$ 

• sm1.slope ii V filtration v filtration (geomeric) slope •  $V$   $.$ •  $\bullet$  , weight  $\bullet$  , weight vector microcharacteristic variety bihomogeneous

Algorithm: "A.Assi, F.J.Castro-Jimenez and J.M.Granger, How to calculate the slopes of a Dmodule, Compositio Math,  $104$ ,  $1-17$ ,  $1996"$  . Slope , Slope

 $[284]$  A= sm1.gkz([ [[1,2,3]], [-3] ]);  $[285]$  sm1.slope(A[0],A[1],[0,0,0,1,1,1],[0,0,-1,0,0,1]); [286]  $A2 = \text{sm1.gkz}([ [[1,1,1,0],[2,-3,1,-3]], [1,0]]);$ (\* This is an interesting example given by Laura Matusevich, June 9, 2001 \*) [287] sm1.slope(A2[0],A2[1],[0,0,0,0,1,1,1,1],[0,0,0,-1,0,0,0,1]);

sm.gb

### 26.2.20 sm1.ahg

 $sm1.$ ahg $(A)$ 

: It idential with  $sm1.gkz(A)$ .

# 26.2.21 sm1.bfunction

```
sm1.bfunction(F)
```
: It computes the global b-function of F.

It no longer calls sm1's original bfunction. Instead, it calls asir "bfct".

Algorithm: M.Noro, Mathematical Software, icms 2002, pp.147–157.

Example:

 $sm1.bfunction(x^2-y^3);$ 

### 26.2.22 sm1.call\_sm1

#### $sm1.call\_sm1(F)$

: It executes F on the sm1 server. See also sm1.

#### 26.2.23 sm1.ecart\_homogenize01Ideal

```
sm1.ecart_homogenize01Ideal(A)
```
: It  $(0,1)$ -homogenizes the ideal  $A[0]$ . Note that it is not an elementwise homogenization.

Example:

```
input1
 F = [(1-x)*dx+1]$ FF=[F, "x, y"]$
 sm1.ecart_homogenize01Ideal(FF);
intput2
 F=sm1.append11([1,2,3,4]);
 sm1.ecart_homogenize01Ideal(F);
```
# 26.2.24 sm1.ecartd\_gb

```
sm1.ecartd_gb(A)
```
: It returns a standard basis of A by using a tangent cone algorithm.  $h[0,1](D)$ homogenization is used. If the option  $rv = "dp"$  (return value="dp") is given, the answer is returned in distributed polynomials.

Example:

```
input1
  F=[2*(1-x-y)*dx+1,2*(1-x-y)*dy+1]\FF=[F, "x,y", [[dx,1,dy,1], [x,-1,y,-1]]]$
  sm1.ecartd_gb(FF);
output1
  [ [(-2*x-2*y+2)*dx+h, (-2*x-2*y+2)*dy+h], [(-2*x-2*y+2)*dx, (-2*x-2*y+2)*dy]input2
  F=[2*(1-x-y)*dx+h,2*(1-x-y)*dy+h]\FF=[F,"x,y", [[dx,1,dy,1],[x,-1,y,-1,dx,1,dy,1]], ["noAutofhomogeneity",1]]sm1.ecartd_gb(FF);
```

```
26.2.25 sm1.ecartd_gb_oxRingStructure
```

```
sm1.ecartd_gb_oxRingStructure()
```
: It returns the oxRingStructure of the most recent ecartd gb computation.

### 26.2.26 sm1.ecartd\_isSameIdeal\_h

```
sm1.ecartd_isSameIdeal_h(F)
```
: Here,  $F=[II,JJ,V]$ . It compares two ideals II and JJ in h[0,1](D) alg.

Example:

```
input
 II=[(1-x)^2*dx+h*(1-x)]$ JJ = [(1-x)*dx+h]$
 V=[x]$
 sm1.ecartd_isSameIdeal_h([II,JJ,V]);
```
26.2.27 sm1.ecartd\_reduction

### $sm1.$ ecartd\_reduction $(F, A)$

: It returns a reduced form of F in terms of A by using a tangent cone algorithm.  $h[0,1](D)$ -homogenization is used.

Example:

```
input
 F=[2*(1-x-y)*dx+h,2*(1-x-y)*dy+h]$
 FF=[F, "x,y", [[dx,1,dy,1],[x,-1,y,-1]]]$
 sm1.ecartd_reduction(dx+dy,FF);
```
26.2.28 sm1.ecartd\_reduction\_noh

```
sm1.ecartd_reduction_noh(F, A)
```
: It returns a reduced form of F in terms of A by using a tangent cone algorithm. h[0,1](D)-homogenization is NOT used. A[0] must not contain the variable h.

Example:

 $F=[2*(1-x-y)*dx+1,2*(1-x-y)*dy+1]$ \$  $FF=[F,"x,y", [[dx,1,dy,1],[x,-1,y,-1]]]$ \$ sm1.ecartd\_reduction\_noh(dx+dy,FF);

# 26.2.29 sm1.ecartd\_syz

```
sm1.ecartd_syz(A)
```
: It returns a syzygy of A by using a tangent cone algorithm.  $h[0,1](D)$ -homogenization is used. If the option  $rv = "dp"$  (return value="dp") is given, the answer is returned in distributed polynomials. The return value is in the format [s,[g,m,t]]. s is the generator of the syzygies, g is the Grobner basis, m is the translation matrix from the generators to g. t is the syzygy of g.

Example:

```
input1
 F=[2*(1-x-y)*dx+1,2*(1-x-y)*dy+1]$
 FF=[F,"x,y", [[dx,1,dy,1],[x,-1,y,-1]]]$
 sm1.ecartd_syz(FF);
 input2
 F=[2*(1-x-y)*dx+h,2*(1-x-y)*dy+h]\FF=[F,"x,y", [[dx,1,dy,1], [x,-1,y,-1,dx,1,dy,1]], ["noAutoflomegenize",1]]$
 sm1.ecartd_syz(FF);
```
# 26.2.30 sm1.gb\_oxRingStructure

```
sm1.gb_oxRingStructure()
```
: It returns the oxRingStructure of the most recent gb computation.

# 26.2.31 sm1.gb\_reduction

```
sm1.gb_{reduction}(F,A)
```
: It returns a reduced form of F in terms of A by using a normal form algorithm.  $h[1,1](D)$ -homogenization is used.

Example:

```
input
 F=[2*(h-x-y)*dx+h^2,2*(h-x-y)*dy+h^2]$
 FF=[F,"x,y", [[dx,1,dy,1],[x,-1,y,-1,dx,1,dy,1]]]$
 sm1.gb_reduction((h-x-y)^2*dx*dy,FF);
```
### 26.2.32 sm1.gb\_reduction\_noh

 $sm1.gb_{reduction\_noh}(F,A)$ 

: It returns a reduced form of F in terms of A by using a normal form algorithm.

Example:

```
input
 F=[2*dx+1,2*dy+1]$
 FF=[F,"x,y", [[dx,1,dy,1]]]$
  sm1.gb_reduction_noh((1-x-y)^2*dx*dy,FF);
```
### 26.2.33 sm1.generalized\_bfunction

```
sm1.generalized_bfunction(I, V, VD, W)
```
: It computes the generalized b-function (indicial equation) of I with respect to the weight W.

It no longer calls sm1's original function. Instead, it calls asir "generic bfct".

Example:

```
sm1.generalized_bfunction([x^2*dx^2-1/2, dy^2], [x,y], [dx, dy], [-1,0,1,0]);
```
### 26.2.34 sm1.isSameIdeal\_in\_Dalg

#### $sm1.isSameIdeal_in_Dalg(I, J, V)$

: It compares two ideals I and J in D alg (algebraic D with variables V, no homogenization).

Example:

```
Input1
  II=[(1-x)^2*dx+(1-x)]$ JJ = [(1-x)*dx+1]$ V=[x]$
  sm1.isSameIdeal_in_Dalg(II,JJ,V);
```
### 26.2.35 sm1.restriction

```
sm1.restriction(I, V, R)
```
: It computes the restriction of I as a D-module to the set defined by R. V is the list of variables. When the optional variable degree=d is given, only the restrictions from 0 to d are computed. Note that, in case of vector input, RESTRICTION VARIABLES MUST APPEAR FIRST in the list of variable V. We are using wbfRoots to get the roots of b-functions, so we can use only generic weight vector for now.

```
sm1. \text{restriction}(I, V, R \mid \text{degree=key0})
```
: This function allows optional variables degree

Algorithm: T.Oaku and N.Takayama, math.AG/9805006, http://xxx.langl.gov

Example:

```
sm1. \text{restriction}([dx^2-x, dy^2-1], [x,y], [y]);
```
26.2.36 sm1.saturation

# $\texttt{sm1}.\texttt{saturation}(\mathit{T})$

:  $T = [I, J, V]$ . It returns saturation of I with respect to  $J$  infty. V is a list of variables.

Example:

sm1.saturation( $[[x2^2,x2*x4, x2, x4^2], [x2,x4], [x2,x4]]$ );

# 27 TIGERS

, tigers ox server ox\_sm1\_tigers

# 27.0.1 tigers.tigers

tigers.tigers(a|proc=a)  $\therefore$  igers a construction p tigers a construction of  $P$ レブナ基底を計算してくれるようにたのむ. p  $\mathbf a$ •  $p$  tigers  $a$ を計算してくれるようにたのむ. • Tigers reduced reduced  $\blacksquare$ state polytope .  $\blacksquare$ B.Sturmfels, Grobner bases and Convex Polytopes . Tigers Birk Hubert B.Huber and R.Thomas, Computing Grobner Fans of Toric Ideals に説明されている.  $[395]$  A= $[1,1,1,1]$ , $[0,1,2,3]$ ]\$ [306] S=tigers.tigers(A)\$ [307] length(S); 8 [308] S[0];  $[[[1,0,1,0],[0,2,0,0]], [[1,0,0,1],[0,1,1,0]], [[0,1,0,1],[0,0,2,0]]]$ [309] S[1];  $[[[1,0,0,1],[0,1,1,0]],[[0,2,0,0],[1,0,1,0]],[[0,1,0,1],[0,0,2,0]]]$  $\mathcal{L}$ , A  $S$  . , 8 , A<br>
, 8 <br>
. [[i\_1, i\_2, ...],[j\_1, j\_2, ...]] <br>
. Solid exponent exponent exponent exponent is a solid exponent of the solid state of the solid state of the solid state of the solid state of the solid state of the so  $, 2$   $, 8[0]$ x1 x3 - x2^2, x1 x4 - x2 x3, x2 x4 - x3^2<br>, <x1 x3, x1 x4, x2 x4> initial ideal  $\mathcal{L} \leq x1 \times 3, \quad x1 \times 4, \quad x2 \times 4$  initial ideal  $\mathcal{L}$ 

# **28**

### 28.0.1 util\_filter

util\_filter(Command,Input)

: It executes the filter program Command with the Input and returns the output of the filter as a string.

# util\_filter(Command,Input | env=key0)

: This function allows optional variables env

システムの資源にアクセスするためおよび文字列処理の便利な関数を集めてある.

# Example:

util\_filter("sort","cat\ndog\ncentipede\n");

# 28.0.2 util\_find\_and\_replace

### util\_find\_and\_replace( $W, S, Wnew$ )

: It replaces W in S by Wnew. Arguments must be a list of ascii codes.

### 28.0.3 util\_find\_substr

util\_find\_substr $(W, S)$ 

: It returns the position of W in S. If W cannot be found, it returns -1. Arguments must be a list of ascii codes.

### 28.0.4 util\_index

 $util\_index(V)$ 

: It returns the name part and the index part of V.

Example:

util\_index(x\_2\_3)

References

util\_v

### 28.0.5 util\_load\_file\_as\_a\_string

util\_load\_file\_as\_a\_string(F) : It reads a file F as a string.

# 28.0.6 util\_part

util\_part $(S, P, Q)$ : It returns from Pth element to Qth element of S.

### 28.0.7 util\_read\_file\_as\_a\_string

util\_read\_file\_as\_a\_string $(F)$ : It reads a file F as a string.

# 28.0.8 util\_remove\_cr

util\_remove\_cr(S)

: It removes cr/lf/tabs from S. Arguments must be a list of ascii codes.

# 28.0.9 util\_timing

util\_timing $(Q)$ 

: Show the timing data to execute Q.

Example:

```
util_timing( quote( fctr(x^50-y^50) ));
```
# 28.0.10 util\_v

util\_ $v(V,L)$ 

: It returns a variable indexed by L.

Example:

```
util_v("x",[1,3]);
```
### References

util\_index

# 28.0.11 util\_write\_string\_to\_a\_file

 $\verb|util_write\_string_to_a_file(Frame, S)$ : It writes a string  $S$  to a file  $\emph{Frame}.$ 

# 29

である.

# 29.0.1 todo parametrize

```
\verb| todo_parametrize/todo_parametrize.rr|,\begin{array}{ccccccccccccc}\n\text{parameterize} & \text{mean} & \text{mean}\begin{array}{c}\n\cdot & \cdot & \cdot & \cdot \\
\cdot & \cdot & \cdot & \cdot \\
\cdot & \cdot & \cdot & \cdot\n\end{array}\,, \,[1205] load("todo_parametrize/todo_parametrize.rr");
         1
         [1425] parametrize(y^2-x^3);
         [155*t^2+20*t+1,720*t^4+1044*t^3+580*t^2,155*t^4+20*t^3*t^2,(-x)/(y)][1426] parametrize(y^2+x^3);
         [-t,1,t^3,(x-x)/(y)]
```
この節では、物がおわっていない関数を解説する. この節の関数は非常に対していない関数は非常に対していない

(Index is nonexistent)

(Index is nonexistent)

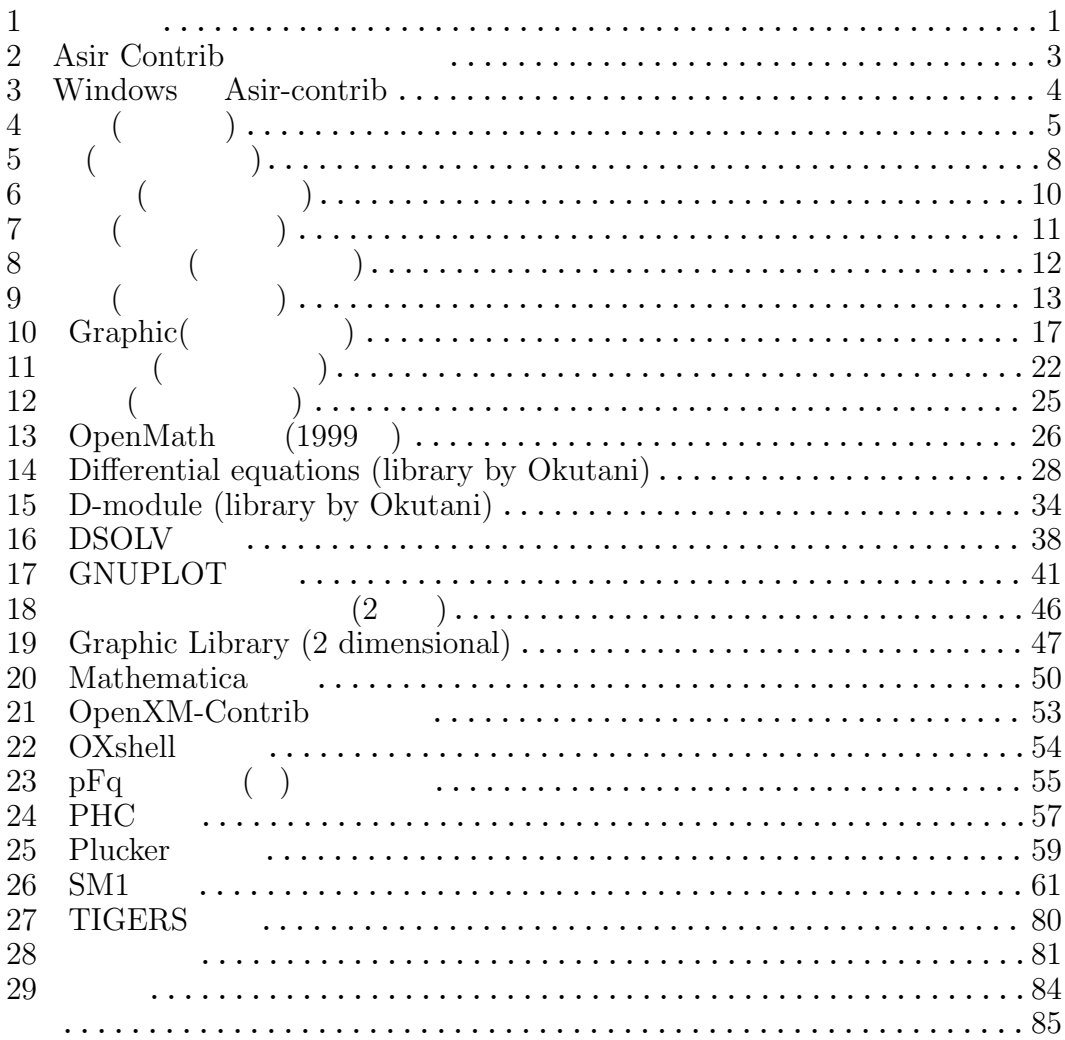

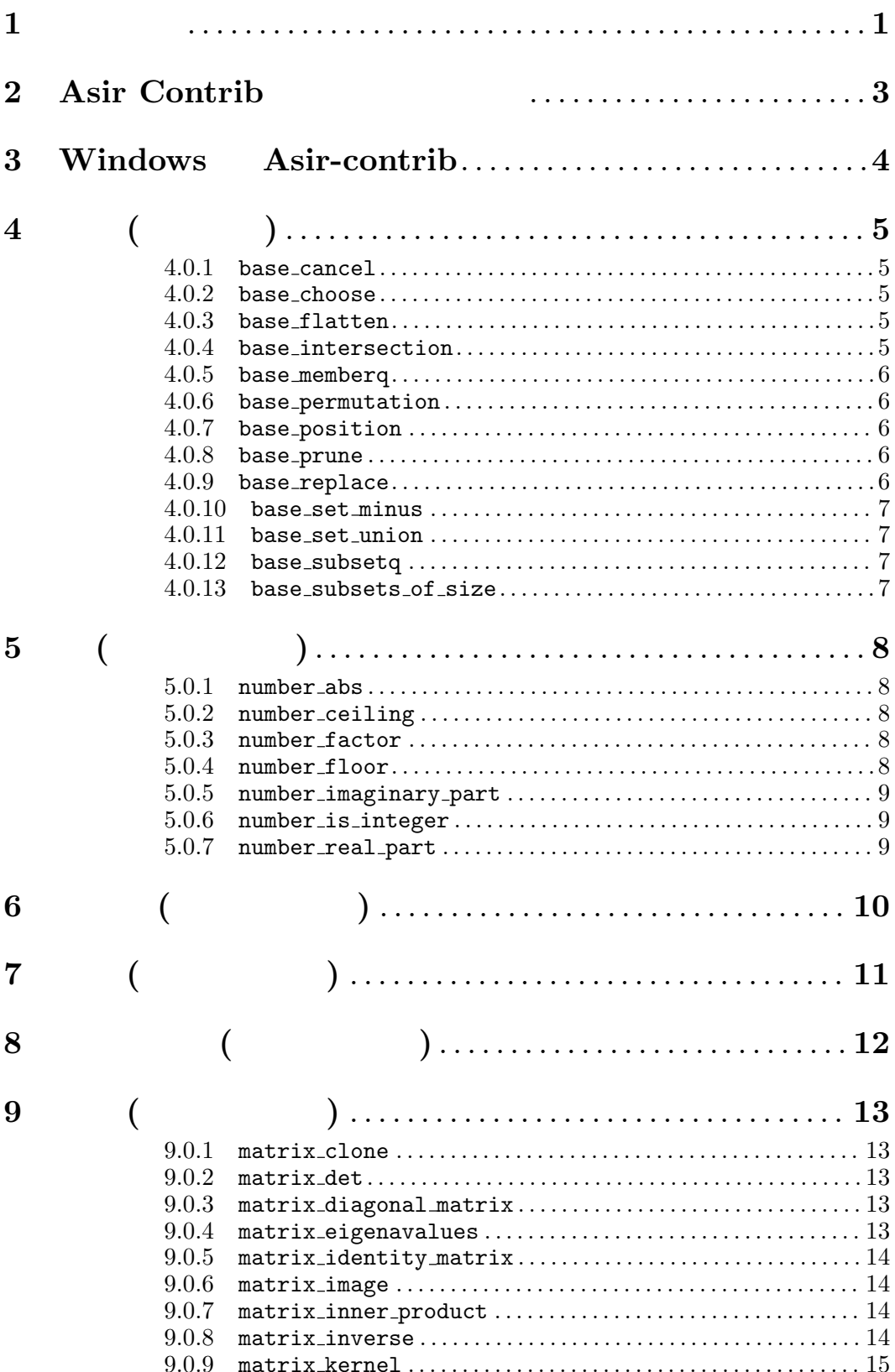

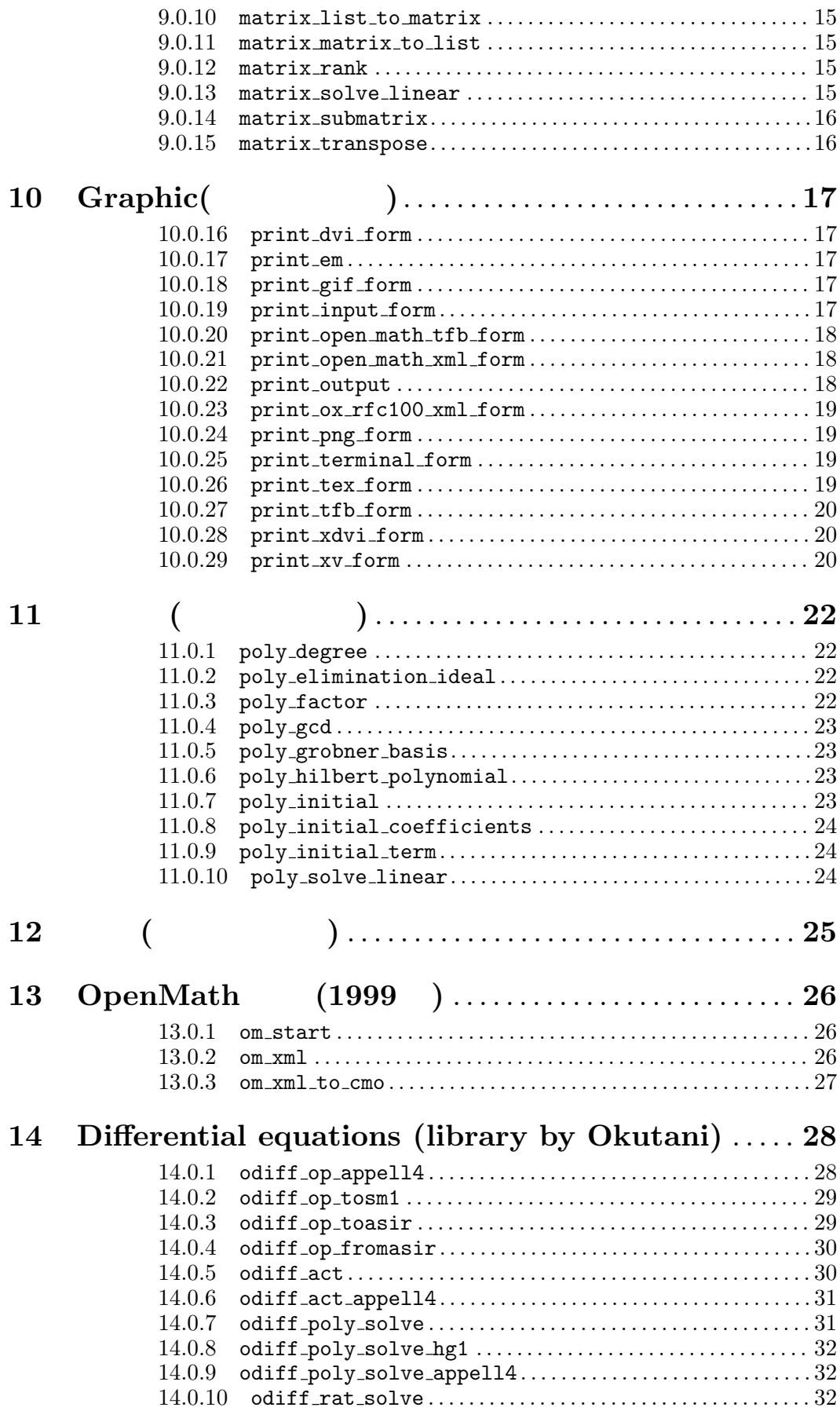

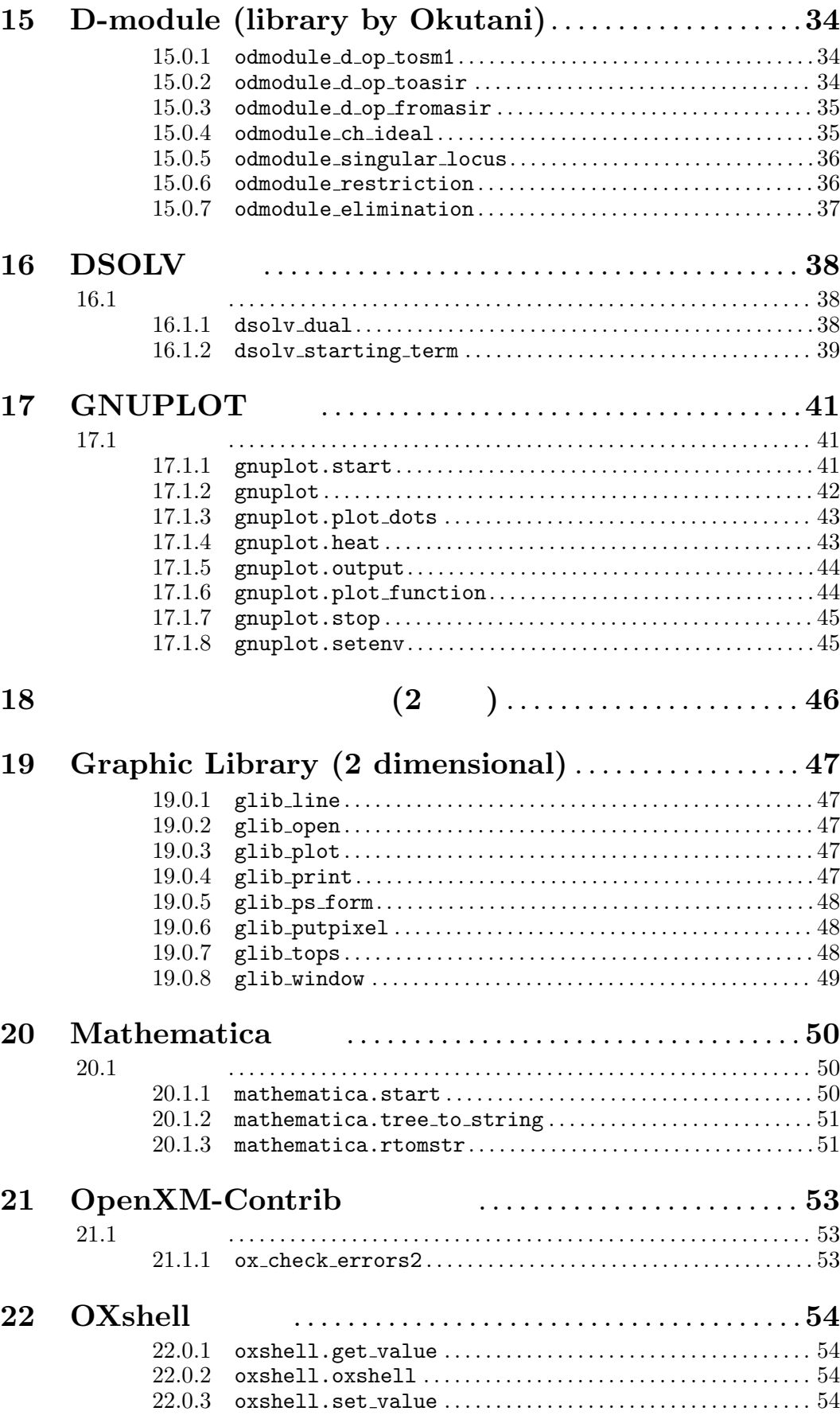

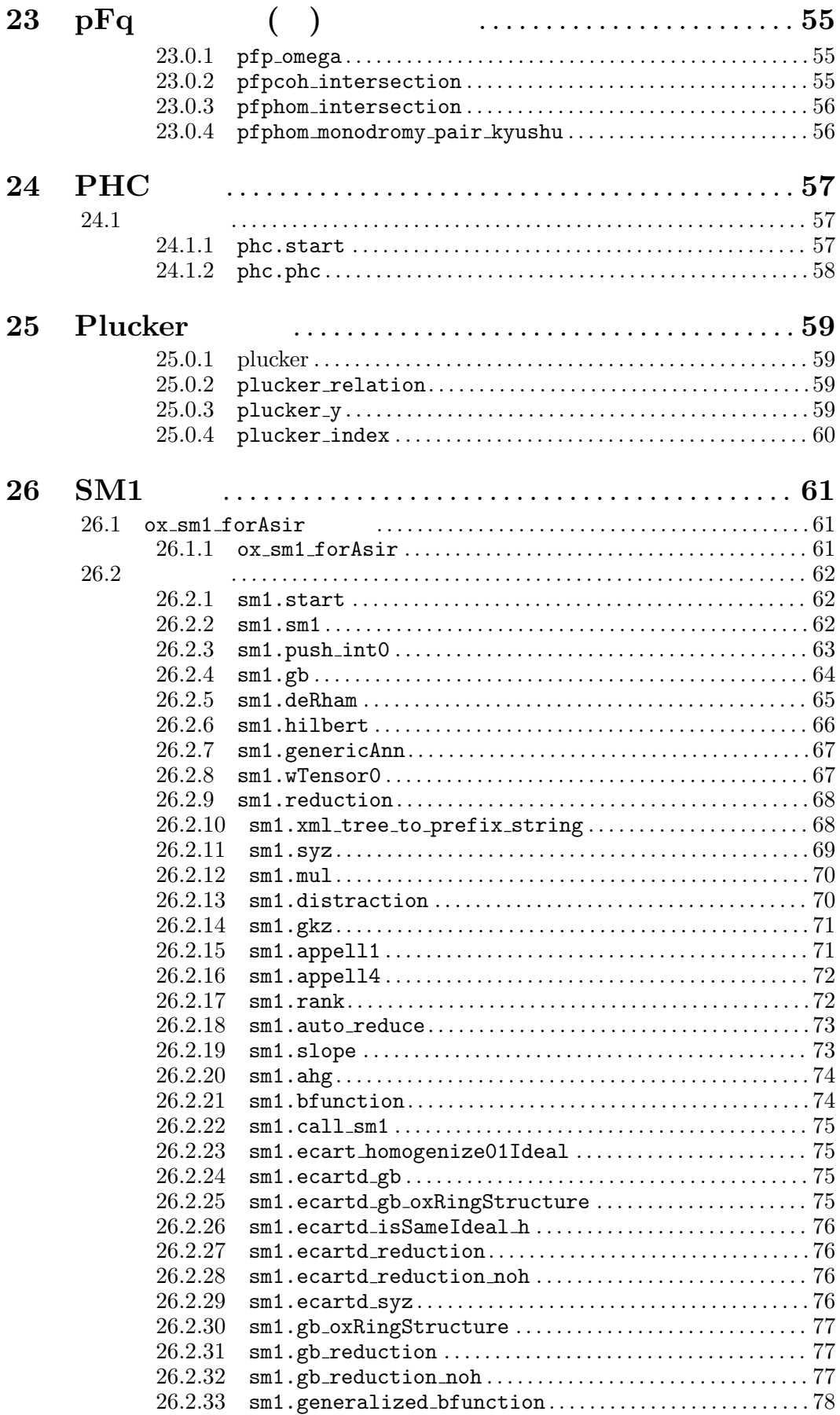

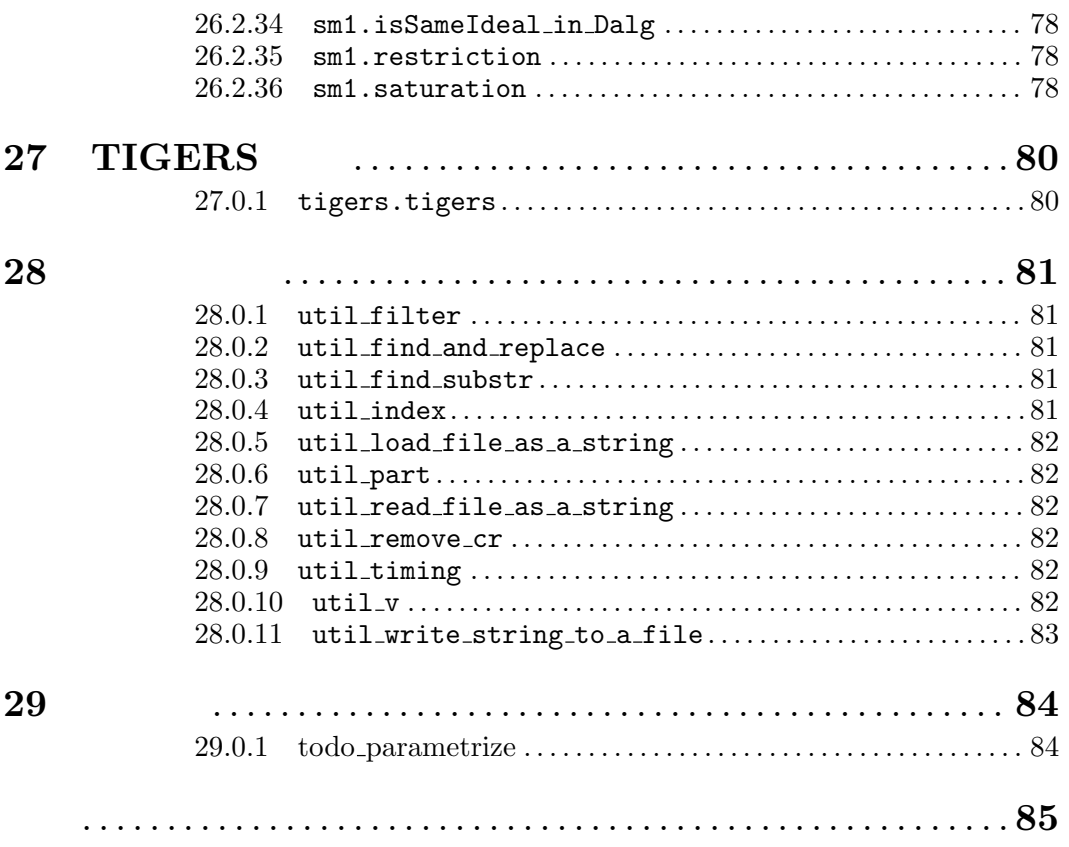